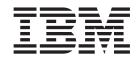

# Configuring PSF Direct for an iSeries System

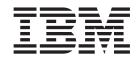

# Configuring PSF Direct for an iSeries System

Note

Before using this information and the product it supports, be sure to read the general information in "Notices" on page 75.

#### Second Edition (June 2001)

This publication is one of a set of publications that replaces *Infoprint Manager for Windows NT and Windows 2000: Configuring PSF Direct for Infoprint Manager.* The set includes:

- Infoprint Manager for Windows NT and Windows 2000: Configuring PSF Direct for the 37xx Communications Controller
- Infoprint Manager for Windows NT and Windows 2000: Configuring PSF Direct for the 3172 Communications Controller
- Infoprint Manager for Windows NT and Windows 2000: Configuring PSF Direct for the 3174 Communications Controller
- Infoprint Manager for Windows NT and Windows 2000: Configuring PSF Direct for an iSeries System

This edition applies to IBM Infoprint Manager for Windows NT and Windows 2000 Version 1 Release 1 and to all subsequent releases and modifications until otherwise indicated in new editions or technical newsletters. Be sure to use the correct edition for the level of the product.

Order publications through your IBM representative or the IBM branch office that serves your locality. Publications are not stocked at the address given below.

IBM Printing Systems welcomes your comments. You may send your comments to the following address:

INFORMATION DEVELOPMENT IBM PRINTING SYSTEMS DEPARTMENT H7FE, BUILDING 003G PO BOX 1900 BOULDER, CO 80301–9191

If you prefer to send comments electronically, use one of the following methods:

- Internet: printpub@us.ibm.com
- Fax: 1-800-524-1519 within U.S.; 1-303-924-6873 outside U.S

#### Internet

Visit our home page at http://www.ibm.com/printers.

When you send information to IBM, you grant IBM a nonexclusive right to use or distribute the information in any way it believes appropriate without incurring any obligation to you.

© Copyright International Business Machines Corporation 2000, 2001. All rights reserved.

US Government Users Restricted Rights – Use, duplication or disclosure restricted by GSA ADP Schedule Contract with IBM Corp.

# Contents

| Figures v                                                                       | Partner LU 6.2 Configuration for iSeries 44<br>Local LU 6.2 Configuration for iSeries 47 |
|---------------------------------------------------------------------------------|------------------------------------------------------------------------------------------|
| Tables vii                                                                      | Mode Configuration for iSeries                                                           |
| Tables                                                                          | Transaction Program Configuration for iSeries 53                                         |
| Chapter 1. Overview of BSE Direct and                                           | LU 6.2 Security Configuration for iSeries 56                                             |
| Chapter 1. Overview of PSF Direct and                                           | Local or Remote iSeries Configuration Work Sheets 59                                     |
| Communication Server for Windows NT® 1                                          | iSeries Configuration Work Sheet Example 59                                              |
| What is PSF Direct?                                                             | iSeries Configuration Blank Work Sheet 60                                                |
| What is IBM SecureWay Communications Server for                                 |                                                                                          |
| Windows NT?                                                                     | Chapter 5. Starting an IBM SecureWay                                                     |
| What are the Available Network Connections? 2                                   | Communications Server for Windows                                                        |
|                                                                                 | NT Configuration 61                                                                      |
| Chapter 2. Understanding PSF Direct                                             | Wi Comiguration                                                                          |
| Configuration Requirements 5                                                    | Objection 6 Configuration BCE Direct                                                     |
| Application View of an SNA Network 5                                            | Chapter 6. Configuring PSF Direct 63                                                     |
| Network Internals View of an SNA Network 7                                      | Creating and Configuring an Infoprint PSF Direct                                         |
| Key Configuration Parameter Interrelationships 8                                | Destination (Printer)                                                                    |
| 7 0                                                                             | Using the Infoprint Manager Administration GUI 64                                        |
| Chapter 3. Preconfiguration Tasks 13                                            | Using the Infoprint Manager Management                                                   |
| Defining Devices for IBM SecureWay                                              | Console                                                                                  |
| Communications Server and Infoprint Windows NT. 13                              | Defining the PSF Direct Host Receiver                                                    |
| Defining a Local MAC Address for a Windows NT                                   | Starting a PSF Direct Host Receiver                                                      |
| Server                                                                          | Stopping a PSF Direct Host Receiver                                                      |
| Deciding Whether to Define a Dependent or an                                    | Displaying the Status of a PSF Direct Destination on the Windows NT System               |
| Independent LU                                                                  |                                                                                          |
| Configuring an LU 6.2 Partner LU on Your Infoprint                              | Using the Infoprint Manager Management                                                   |
| Windows NT Server                                                               | Console                                                                                  |
|                                                                                 | Displaying the Status of a PSF Direct Destination on                                     |
| Chapter 4. Local or Remote iSeries                                              | the Host System                                                                          |
|                                                                                 | Using One Infoprint Actual Destination to Print                                          |
| Configuration                                                                   | Data from Multiple Sources                                                               |
| iSeries Configuration                                                           | Switching between Data Sources                                                           |
| Creating an OS/400 Line Description 16                                          | Sharing an Infoprint Actual Destination: An                                              |
| Creating an APPC Controller Description 19                                      | Example                                                                                  |
| Creating APPC Device Descriptions                                               | Displaying the Status of a Shared Infoprint                                              |
| Creating Printer Device Descriptions 23 Specifying Communications Server for NT | Actual Destination                                                                       |
| Configuration Profiles                                                          | Tictadi Bestinatori                                                                      |
| Accessing the Communications Server for NT                                      | Notices                                                                                  |
| Profiles                                                                        |                                                                                          |
| iSeries Node Setup                                                              | Licenses                                                                                 |
| iSeries Device Configuration                                                    | nucliars                                                                                 |
| Enabling SNA API Clients for iSeries                                            | Indov                                                                                    |
| iSeries Peer Connections Configuration 39                                       | Index                                                                                    |

# **Figures**

| 1.  | Printing with PSF Direct                      |     | 33. | SNA Clients Window                              |
|-----|-----------------------------------------------|-----|-----|-------------------------------------------------|
| 2.  | Local 37xx Configuration: Simplified View 3   |     | 34. | Communications Server SNA Node                  |
| 3.  | Remote 37xx Configuration: Simplified View 3  |     |     | Configuration Window: Peer Connections 39       |
| 4.  | Local 3172 Configuration: Simplified View 3   |     | 35. | Define a LAN Connection Notebook: Basic Tab 40  |
| 5.  | Local 3174 Configuration: Simplified View 3   |     | 36. | Define a LAN Connection Notebook:               |
| 6.  | Remote 3174 Configuration: Simplified View 4  |     |     | Advanced Tab 41                                 |
| 7.  | Local or Remote iSeries Configuration:        |     | 37. | Define a LAN Connection Notebook: Adjacent      |
|     | Simplified View 4                             |     |     | Node Tab                                        |
| 8.  | SNA Network: Application View                 |     | 38. | Define a LAN Connection Notebook:               |
| 9.  | Application View with Configuration           |     |     | Reactivation Tab                                |
|     | Parameters 6                                  |     | 39. | Communications Server SNA Node                  |
| 10. | SNA Network: Network Internals View for an    |     |     | Configuration Window: Partner LU 6.2 LUs 44     |
|     | iSeries Configuration                         |     | 40. | Define a Partner LU 6.2 Notebook: Basic Tab 45  |
| 11. | Logical Unit Names 8                          |     | 41. | Define a Partner LU 6.2 Notebook: Advanced      |
| 12. | Local Address of Logical Unit 9               |     |     | Tab                                             |
| 13. | Session Characteristics                       |     | 42. | Communications Server SNA Node                  |
| 14. | Physical Unit and Control Point Names 10      |     |     | Configuration Window: Local LU 6.2 LUs 47       |
| 15. | Network Addresses for Local or Remote iSeries |     | 43. | Define a Local LU 6.2 Notebook: Basic Tab 48    |
|     | Configuration                                 |     | 44. | Define a Local LU 6.2 Notebook: Advanced        |
| 16. | Local or Remote iSeries Configuration 15      |     |     | Tab                                             |
| 17. | OS/400 Line Description Example 18            |     | 45. | Communications Server SNA Node                  |
| 18. | APPC Controller Description Example 20        |     |     | Configuration Window: Modes 50                  |
| 19. | APPC Device Description Example 23            |     | 46. | Define a Mode Notebook: Basic Tab 51            |
| 20. | Printer Device Description Example 25         |     | 47. | Define a Mode Notebook: Advanced Tab 52         |
| 21. | Choose a Configuration Scenario Window 27     |     | 48. | Communications Server SNA Node                  |
| 22. | Communications Server SNA Node                |     |     | Configuration Window: Transaction Programs . 53 |
|     | Configuration Window: Node 28                 |     | 49. | Define a Transaction Program Notebook: Basic    |
| 23. | Define the Node Notebook: Basic Tab 29        |     |     | Tab                                             |
| 24. | Define the Node Notebook: Advanced Tab 30     |     | 50. | Define a Transaction Program Notebook:          |
| 25. | Define the Node Notebook: DLU Requester       |     |     | Advanced Tab                                    |
|     | Tab                                           |     | 51. | Communications Server SNA Node                  |
| 26. | Communications Server SNA Node                | Ĺ   |     | Configuration Window: LU 6.2 Security 56        |
|     | Configuration Window: Devices                 | į   | 52. | Define an LU-LU Password Notebook 57            |
| 27. | Device Type Window                            | i   | 53. | Define a User ID Password Notebook 58           |
| 28. | Define a LAN Device Notebook: Basic Tab 33    | •   | 54. | SNA LU 6.2 Session in a PSF Direct              |
| 29. | Define a LAN Device Notebook: Advanced        |     |     | Configuration                                   |
|     | Tab                                           |     | 55. | PSF Direct Host Receiver                        |
| 30. | Define a LAN Device Notebook: Performance     |     | 56. | Printer and Receiver Status Example 67          |
|     | Tab                                           |     | 57. | PRINTDEV Statement for PSF for OS/390           |
| 31. | Define a LAN Device Notebook: Reactivation    |     |     | Example                                         |
|     | Tab                                           |     | 58. | PRINTDEV Statement for PSF/VSE Example 71       |
| 32. | Communications Server SNA Node                | - 1 | 59. | Configuration for PSF for iSeries Example 71    |
|     | Configuration Window: SNA API Clients 37      |     | 60. | Shared Printer Status                           |

# **Tables**

| 1. | Windows NT and AIX Parameters for LAN    |      | 3. | iSeries Configuration Blank Work Sheet  | 60 |
|----|------------------------------------------|------|----|-----------------------------------------|----|
|    | Device Performance                       | . 36 | 4. | PSF Direct Host Receiver Values Example | 65 |
| 2. | iSeries Configuration Work Sheet Example | 59   | 5. | Time Limit Parameters                   | 70 |

# Chapter 1. Overview of PSF Direct and Communication Server for Windows NT®

This chapter contains an overview of the components you need to configure Print Services Facility™ Direct (PSF Direct) on Systems Network Architecture (SNA) networks. It contains the following subtopics:

- "What is PSF Direct?"
- "What is IBM SecureWay Communications Server for Windows NT?" on page 2
- "What are the Available Network Connections?" on page 2

#### What is PSF Direct?

PSF Direct provides a direct connection between a host system and a printer defined to IBM® Infoprint® Manager for Windows NT and Windows® 2000. The host system can be an OS/390®, VSE, VM, or Operating System/400® (OS/400®) system. PSF Direct gives you control of key print processes from your host system console. An Infoprint physical printer appears to be directly attached to your host system. Jobs print without delay because they are not spooled by the Windows NT workstation. Because the host system controls the print process, it returns job-completion and error messages to the host system.

PSF Direct uses Communication Server LU 6.2 protocols to communicate between the host system and the Windows NT system. Then PSF Direct uses one of several protocols to communicate between the Windows NT system and the printer:

- Transmission Control Protocol/Internet Protocol (TCP/IP)
- Channel
- Parallel/Serial

These protocols provide you with access to TCP/IP, channel, or parallel/serial printers that otherwise you might not be able to attach from the host system.

To use PSF Direct, you need the IBM SecureWay<sup>®</sup> Communications Server product to communicate between the host system and NT. You create printer definitions on the host system so that print jobs can be directed to the NT printer. Then, you define the printer to the Infoprint server on NT.

After you install PSF Direct, you send the job to the printer, using normal print-submission processes. Because PSF Direct is a direct pipeline to the printer, you need to end the PSF Direct session before you can use the printer to print from another host system or from IBM Infoprint Manager for Windows NT.

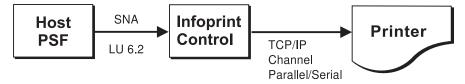

Figure 1. Printing with PSF Direct

# What is IBM SecureWay Communications Server for Windows NT?

You need the IBM SecureWay Communications Server for Windows NT to configure and to use PSF Direct. IBM SecureWay Communications Server is an implementation of SNA for the NT operating system running on the NT workstation. It enables an NT workstation to communicate with other nodes in an SNA network.

PSF Direct requires IBM SecureWay Communications Server for Windows NT system software Version 6, Release 01, with maintenance that includes the following authorized program analysis report (APAR) fixes:

- APAR JR13453
- APAR JR14098
- APAR JR13599

Note that the second APAR (JR13599) is necessary only if you will be creating more than one Communications Server profile for dependent LUs.

Infoprint Manager for Windows NT allows you to create a PSF Direct host receiver whether or not you have completed the IBM SecureWay Communications Server node configuration. Therefore, it does not matter whether you install Infoprint Manager or Communications Server first.

To install IBM SecureWay Communications Server from the CD-ROM:

- 1. Select the **Install Products** icon that appears on the main window.
- 2. Choose a **Server** install.
- From the Communications Server Installation window, select only the Communications Server for Windows NT option to use the PSF Direct function.

Once you have completed the installation, create shortcuts for both the SNA Node Configuration interface and the Communications Server Node Operations interface, so that you can easily invoke them from your desktop. (The default path for the SNA Node Configuration interface is *C*:\IBMCS\pcscfg.exe. The default path for the Communications Server Node Operations interface is *C*:\IBMCS\pcsnops.exe. In both paths, *C* is the drive where you installed IBM SecureWay Communications Server for Windows NT.)

#### What are the Available Network Connections?

This document includes detailed examples and guidelines for several common SNA configurations. The diagrams in this section illustrate the network configurations, with references to more detailed information.

**Note:** These diagrams, and the other illustrations in this book, show token-ring configurations. Similar Ethernet configurations are also possible.

• Local 37xx configuration (Figure 2). This configuration is described in *Infoprint Manager for Windows NT and Windows 2000: Configuring PSF Direct for the 37xx Communications Controller*.

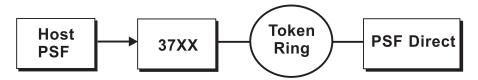

Figure 2. Local 37xx Configuration: Simplified View

• Remote 37xx configuration (Figure 3). This configuration is described in *Infoprint Manager for Windows NT and Windows 2000: Configuring PSF Direct for the 37xx Communications Controller*.

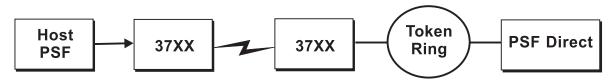

Figure 3. Remote 37xx Configuration: Simplified View

• Local 3172 configuration (Figure 4). This configuration is described in *Infoprint Manager for Windows NT and Windows 2000: Configuring PSF Direct for the 3172 Communications Controller*.

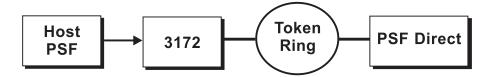

Figure 4. Local 3172 Configuration: Simplified View

• Local 3174 configuration (Figure 5). This configuration is described in *Infoprint Manager for Windows NT and Windows 2000: Configuring PSF Direct for the 3174 Communications Controller*.

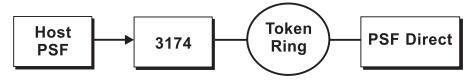

Figure 5. Local 3174 Configuration: Simplified View

• Remote 3174 configuration (Figure 6). This configuration is described in *Infoprint Manager for Windows NT and Windows 2000: Configuring PSF Direct for the 3174 Communications Controller*.

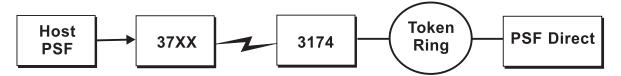

Figure 6. Remote 3174 Configuration: Simplified View

 Local or remote iSeries<sup>™</sup> configuration (Figure 7). These configurations are described in "Chapter 4. Local or Remote iSeries Configuration" on page 15.

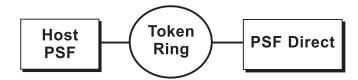

Figure 7. Local or Remote iSeries Configuration: Simplified View

# Chapter 2. Understanding PSF Direct Configuration Requirements

An SNA network provides powerful communication capabilities to applications without requiring that the applications be aware of the equipment and transmission facilities that comprise the network. So, an SNA application like PSF Direct can communicate using an SDLC telecommunications link between two continents or a token-ring LAN in a single room.

To configure an SNA application, one normally need only identify the communication partner and the guidelines for exchanging data.

To configure an SNA network, you must describe the internal components of the network and details of their operation.

Considering two views of an SNA network, an application view and a network internals view, aids in understanding PSF Direct configuration requirements. An overview of the key configuration parameter interrelationships when defining logical unit (LU) names follows.

# **Application View of an SNA Network**

An SNA network provides two access points for communication and a logical connection between the two access points. In SNA terminology, the access points are **logical units** (LUs). The connection between them is a **session**. A **mode** describes a session's characteristics, or guidelines for exchanging data.

The application view displayed in Figure 8 illustrates the interface that SNA provides to applications, such as the host PSF program and the PSF Direct component of Infoprint Manager. These applications are isolated from details of the internal components of the SNA network.

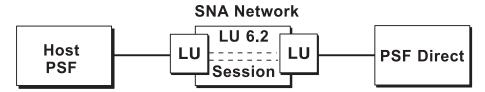

Figure 8. SNA Network: Application View

As the application view suggests, only a few values are required to configure the host PSF program and PSF Direct so they can communicate. Figure 9 on page 6 displays the values used by both applications. Note that each configuration parameter refers to a logical unit or mode provided by the SNA network.

**Note:** On an iSeries system, rather than configuring the host PSF program directly, you create a description for the Advanced Program-to-Program Communications (APPC) controller and an APPC device description for each printer. The device descriptions reference the description of the controller, which manages communication between PSF for iSeries and PSF Direct.

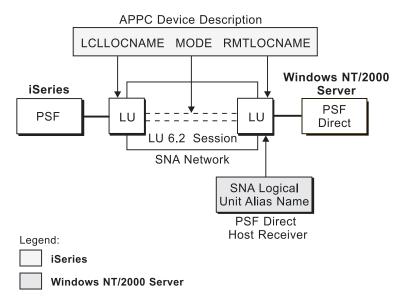

Figure 9. Application View with Configuration Parameters

APPC device description parameters:

#### **LCLLOCNAME**

Specifies the name of the logical unit that the host PSF program uses.

#### **RMTLOCNAME**

Specifies the name of the logical unit that PSF Direct uses.

#### MODE

Specifies the session characteristics for communication between the two logical units.

Individual modes, or mode entries, are grouped into a table that contains several modes. **MODE** identifies a mode entry. You identify the mode table through the SNA network definitions for the logical unit that PSF Direct uses.

PSF Direct host receiver parameters:

#### Local LU alias

Specifies the local ID that points to the logical unit that PSF Direct uses on the Windows NT server. For an independent LU, you define this parameter on the **Basic** tab of the Define a Local LU 6.2 notebook. For a dependent LU, it is the same as the LU name.

Because there may be several PSF Direct host receivers on an NT workstation and several NT workstations in an SNA network, each PSF Direct host receiver must have a unique logical unit name.

#### **Network Internals View of an SNA Network**

While the application view illustrates the relationship of an SNA network to the applications that use it, the network internals view aids in understanding the components of an SNA network and how they must be configured.

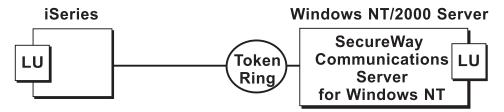

Figure 10. SNA Network: Network Internals View for an iSeries Configuration

The network internals views illustrate that many components comprise an SNA network. Most of the components have detailed configuration requirements.

First, however, it is important to understand that several network components have configuration parameters whose values are related to configuration parameters for other network components. You must configure these interrelated parameters consistently to make end-to-end communication possible.

"Key Configuration Parameter Interrelationships" on page 8 contains several figures. They illustrate some of the key interrelationships among configuration parameters for SNA network components.

# **Key Configuration Parameter Interrelationships**

Figure 11 illustrates the interrelationships required when defining logical unit (LU) names.

#### iSeries Configuration APPC Device Description & APPC Device Description: Printer Device Description: LCLLOCNAME RMTLOCNAME Windows NT/2000 Server **iSeries** SecureWay LU 6.2 Session Communications LU Server for Windows NT LU 6.2 Local LU Profile: LU 6.2 Partner LU Profile: Partner LU Name Local LU Name Local LU Alias Partner LU Alias

SecureWay Communications Server Profiles

Legend:

iSeries

Windows NT/2000 Server

Figure 11. Logical Unit Names

Figure 12 illustrates the interrelationships required when defining the local address of the logical unit provided by SecureWay Communications Server for NT.

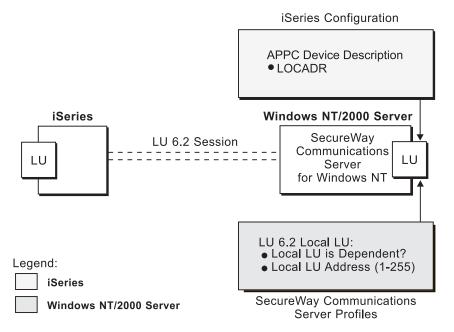

Figure 12. Local Address of Logical Unit

Figure 13 illustrates the interrelationships required when defining session characteristics.

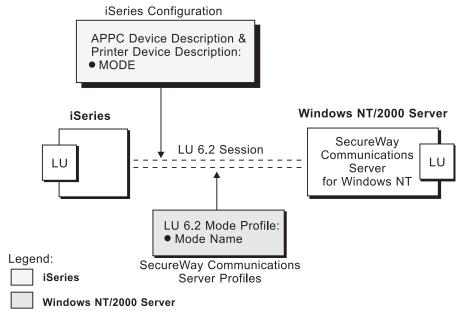

Figure 13. Session Characteristics

Figure 14 illustrates the interrelationships required when defining the names of the physical unit (PU) and control point (CP) provided by SecureWay Communications Server for NT.

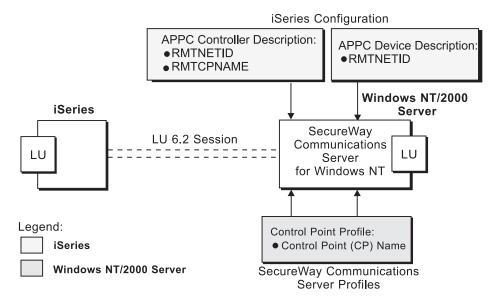

Figure 14. Physical Unit and Control Point Names

Figure 15 on page 11 illustrates the interrelationships required when defining the network addresses used in either the local or the remote iSeries configuration.

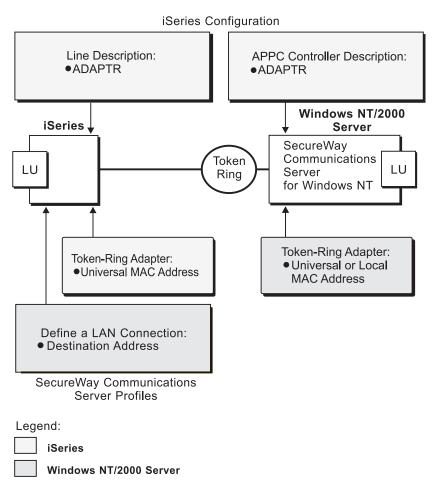

Figure 15. Network Addresses for Local or Remote iSeries Configuration

# **Chapter 3. Preconfiguration Tasks**

Before configuration, perform the following tasks:

- "Defining Devices for IBM SecureWay Communications Server and Infoprint Windows NT"
- "Defining a Local MAC Address for a Windows NT Server"
- "Deciding Whether to Define a Dependent or an Independent LU" on page 14
- "Configuring an LU 6.2 Partner LU on Your Infoprint Windows NT Server" on page 14

# Defining Devices for IBM SecureWay Communications Server and Infoprint Windows NT

You must define devices for both Communications Server and Infoprint Manager for Windows NT and Windows 2000, so that the token-ring or Ethernet card can carry the SNA data from the PSF host program. Usually, a device must be made available once. It then remains available, even after Windows NT shuts down and restarts. For each configuration example, you accomplish this task through device configuration, the second of the IBM SecureWay Communications Server for NT configuration profiles in each example.

# **Defining a Local MAC Address for a Windows NT Server**

A token-ring or Ethernet address, often called a **medium access control (MAC) address**, has 12 hexadecimal digits, for example, 10005AC8B0EA. Each device in a network must have a unique address. To facilitate unique addressing, every manufacturer assigns a distinct address called a **universal MAC address** to each network adapter. By default, an adapter in a Windows NT server uses the address that the manufacturer assigned when the adapter was made. However, Windows NT systems allow you to define an **alternate network address**, also called a **local MAC address**.

Generally, the first four digits of alternate network addresses must be 4000.

To assign an alternate network address to an adapter in a Windows NT server, you must refer to the operating system online help. Different levels of the operating systems can vary.

For example, if you want to assign an alternate network address to a token-ring adapter on a Microsoft<sup>®</sup> Windows NT Version 4.00.1381 system, use the following procedure:

- 1. Specify the My Computer-->Control Panel-->Network path.
- 2. Select the **Adapters** tab.
- 3. Highlight the token-ring adapter and click the **Properties...** button.
- 4. From the IBM Auto 16/4 Token-Ring Adapter Card Setup pop-up, specify the local MAC address in the **Network Address** field.
- 5. Shut down and reboot your Infoprint Windows NT server so the new address can take effect.

# Deciding Whether to Define a Dependent or an Independent LU

You will usually add an LU 6.2 Local LU profile for each logical unit used by PSF Direct, whether the logical unit is dependent or independent. Whenever possible, you should define an independent LU, because they are easier to manage. With a dependent LU, you must assign a session ID and track its network addressable unit (NAU) address.

A dependent LU requires you to perform the following tasks from the Communications Server SNA Node Configuration window:

- 1. Click the plus sign (+) next to **Host Resources** to access **Host Connections**.
- 2. Highlight **Host Connections** and select the **Create** option.
- 3. Fill in all the values in the Define a LAN Connection notebook, then specify
- 4. At the Do you wish to create and assign new LUs to this connection? pop-up dialog, specify YES.
- 5. Fill in the Host LU Definition window, specifying an LU name value.

An independent LU requires you to perform the following tasks from the Communications Server SNA Node Configuration window:

- 1. Select and define **Peer Connections**, while leaving **Host Resources** empty.
- 2. Select the Local LU 6.2 LUs option under the CPI-C and APPC heading.
- 3. Specify the values on the **Basic** tab of the Define a Local LU 6.2 notebook, leaving the **Dependent LU** box unchecked.
- 4. Specify the values on the **Advanced** tab of the Define a Local LU 6.2 notebook.

# Configuring an LU 6.2 Partner LU on Your Infoprint Windows NT Server

You must configure an LU 6.2 Partner LU profile for each logical unit used by a host PSF program. Some IBM SecureWay Communications Server for NT documentation indicates that an LU 6.2 Partner LU profile is not required if the local LU is an independent logical unit. However, because the logical unit used by the host PSF program does not support parallel sessions, IBM SecureWay Communications Server for NT requires an LU 6.2 profile in all PSF Direct configurations.

# **Chapter 4. Local or Remote iSeries Configuration**

Figure 16 shows a local or remote iSeries configuration.

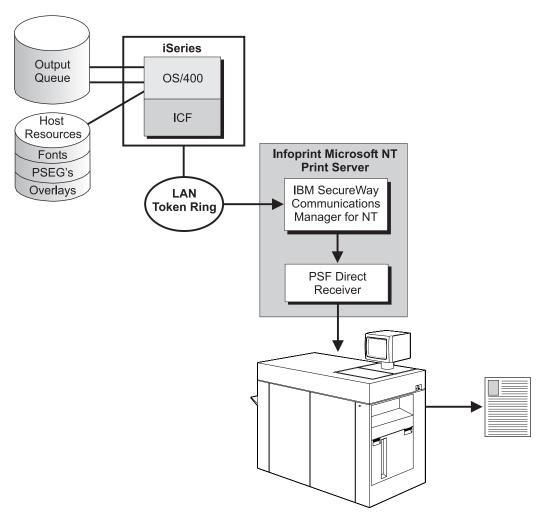

Figure 16. Local or Remote iSeries Configuration

This chapter describes how to create a local or remote iSeries configuration. It contains guidelines and examples for the following tasks:

- "iSeries Configuration" on page 16
  - "Creating an OS/400 Line Description" on page 16
  - "Creating an APPC Controller Description" on page 19
  - "Creating APPC Device Descriptions" on page 21
  - "Creating Printer Device Descriptions" on page 23
- "Specifying Communications Server for NT Configuration Profiles" on page 26
  - "Accessing the Communications Server for NT Profiles" on page 26
  - "iSeries Node Setup" on page 28
  - "iSeries Device Configuration" on page 32
  - "Enabling SNA API Clients for iSeries" on page 37

- "iSeries Peer Connections Configuration" on page 39
- "Partner LU 6.2 Configuration for iSeries" on page 44
- "Local LU 6.2 Configuration for iSeries" on page 47
- "Mode Configuration for iSeries" on page 50
- "Transaction Program Configuration for iSeries" on page 53
- "LU 6.2 Security Configuration for iSeries" on page 56

**Note:** Before performing this configuration, review "Chapter 3. Preconfiguration Tasks" on page 13.

At the end of the chapter, there are two configuration work sheets. The first work sheet (Table 2 on page 59) is filled out with the values from the examples. The second work sheet (Table 3 on page 60) is blank for your own values.

# iSeries Configuration

This section provides guidelines and examples for the following tasks:

- "Creating an OS/400 Line Description"
- "Creating an APPC Controller Description" on page 19
- "Creating APPC Device Descriptions" on page 21
- "Creating Printer Device Descriptions" on page 23

To learn more about the OS/400 operating system configuration that enables your system to work with Print Services Facility (PSF) Direct, access these web pages:

- "iSeries Information Center" (http://publib.boulder.ibm.com/pubs/html/as400/infocenter.htm)
- "iSeries Online Library" (http://publib.boulder.ibm.com/pubs/html/as400/onlinelib.htm)

OS/400 Printer Device Programming, SC41–5713, provides a great deal of general information on this topic.  $AS/400e^{^{TM}}$  CL Reference, SC41–5722, describes the commands that you use to create this configuration.

# Creating an OS/400 Line Description

To create a dedicated line for your iSeries system, enter the following command at your OS/400 system command prompt:

CRTLINTRN LIND(line\_name) RSRCNAME(resource\_name) MAXFRAME(maximum\_frame\_size)

where:

#### **LIND**(line\_name)

Specifies a name of your choice for the line description that you are creating. This example uses TRLANAS44.

#### **RSRCNAME**(resource\_name)

Specifies the resource name that describes the automatic call unit port. To determine this value, you can use the WRKHDWRSC TYPE(\*CMN) command. This command returns the resource name of the input/output adapter (IOA) and the port number on the IOA. Append the port number to the resource name of the IOA. For example, if the IOA resource name is CMN1 and the port number is 0, the automatic call unit port resource name is CMN10.

#### **MAXFRAME**(*maximum\_frame\_size*)

Specifies the maximum number of bytes that this line can transmit or receive. This example uses 16388.

Note: You specify the maximum frame size here, in the APPC controller description, and in the Maximum PIU Size field on the Advanced tab of the Define a LAN Device notebook (Figure 29 on page 34). If these values do not agree, the smallest value is used.

Enter the following command to display the line description: DSPLIND LIND(line\_name)

The line description is similar to Figure 17 on page 18. Note the local adapter address (ADAPTR parameter). By default, this value is the universal MAC address of the token-ring adapter or other network interface card (NIC) in the iSeries system. You must use this value in the Destination address field of the Basic tab of the Define a LAN Connection notebook (Figure 35 on page 40).

|   | 5769SS1 V4R4M0 990521                                           |                    |                    |
|---|-----------------------------------------------------------------|--------------------|--------------------|
|   |                                                                 | ND                 | TRLANAS44          |
|   | •                                                               |                    | *ALL               |
|   | Category of line                                                |                    | *TRLAN             |
|   |                                                                 |                    | CMN10              |
|   |                                                                 |                    | *YES               |
|   |                                                                 |                    | *NOWAIT            |
|   |                                                                 | TCTL               | ^NOWAT I           |
| ī |                                                                 |                    | 40                 |
| i |                                                                 |                    | 4M                 |
| 1 |                                                                 |                    | *HALF              |
|   |                                                                 |                    | 16388              |
|   |                                                                 | CFRAME             | 10300              |
|   |                                                                 |                    | *YES               |
|   |                                                                 |                    | *0FF               |
|   |                                                                 |                    |                    |
|   | Current logging level :                                         |                    | *OFF               |
|   |                                                                 |                    | *OBSERVING         |
|   |                                                                 |                    | *LOG               |
| 1 |                                                                 |                    | *YES               |
|   |                                                                 |                    | 08005A0D5E42       |
| 1 |                                                                 |                    | 056E0102           |
|   |                                                                 |                    | *NO                |
|   |                                                                 |                    | *OFF               |
|   | Message queue                                                   |                    | *SYSVAL            |
|   | • 1                                                             | YSOPR              |                    |
|   | Library                                                         |                    |                    |
|   | TRBLDAS41 TRBLDAS45 TRBLDAS51 TRBLDALT TR                       |                    |                    |
|   |                                                                 |                    |                    |
|   | Source Service Access PointsSou<br>SSAP Maximum Frame Type SSAP |                    |                    |
|   | .,,,,,,,,,,,,,,,,,,,,,,,,,,,,,,,,,,,,,,                         |                    |                    |
|   | 04 *MAXFRAME *SNA AA<br>12 *MAXFRAME *NONSNA C8                 | *MAXFRA<br>*MAXFRA |                    |
|   |                                                                 |                    | 4M                 |
| 1 |                                                                 |                    | 0                  |
|   |                                                                 |                    | 0                  |
|   |                                                                 |                    | *NONSECURE         |
| ī |                                                                 |                    | *NUNSECURE<br>*MIN |
|   |                                                                 |                    | 128                |
|   |                                                                 |                    | 128                |
|   |                                                                 |                    | 128                |
|   |                                                                 |                    | *NO                |
|   |                                                                 | INRCYLMT           | ^ IVU              |
|   | Count limit                                                     |                    | 2                  |
|   | Time interval :                                                 |                    | 2<br>5             |
| 1 |                                                                 |                    | -                  |
|   |                                                                 |                    | *NONE<br>TRLANAS44 |
|   |                                                                 |                    | TRLANAS44<br>*ALL  |
|   | Option OP Category of line                                      |                    | *ALL<br>*TRLAN     |
|   | category of fine                                                |                    | ^ I KLAN           |

Figure 17. OS/400 Line Description Example

# Creating an APPC Controller Description

To create an APPC controller description for your iSeries PSF Direct configuration, enter the following command at your OS/400 system command prompt:

CRTCTLAPPC CTLD(controller name) LINKTYPE(\*LAN) SWTLINLST(line name) MAXFRAME(maximum frame size) RMTNETID(nt id)  ${\tt RMTCPNAME}(nt\_cp\_name) \ \ {\tt EXCHID}(block\_id\_xid) \ \ {\tt ADPTADR}(pc\_nic\_address\theta)$ APPN(\*NO)

where:

#### **CTLD**(controller name)

Specifies the name of the APPC controller description. This example uses NTTEST.

#### LINKTYPE(\*LAN)

Specifies the type of line to which this controller is attached. \*LAN indicates that it is attached to a local area network.

#### **SWTLINLST**(*line name*)

Specifies the name of the switched line to which this controller is attached. Specify the name of the line description. This example uses TRLANAS44.

#### **MAXFRAME**(*maximum\_frame\_size*)

Specifies the maximum number of bytes that this line can transmit or receive. This example uses 16393.

**Note:** You specify the maximum frame size here, in the line description, and in the Maximum PIU Size field on the Advanced tab of the Define a LAN Device notebook (Figure 29 on page 34). If these values do not agree, the smallest value is used.

#### RMTNETID(nt\_id)

Specifies the name of the remote network in which the adjacent control point resides. If the control point is on an iSeries system, this is the local network ID displayed by the **DSPNETA** command on that server. This example uses USIBMBQ.

You must use the same name in the APPC device description and in the first part of the Fully qualified Control Point (CP) name field on the Basic tab of the Define the Node notebook (Figure 23 on page 29).

#### **RMTCPNAME**(*nt\_cp\_name*)

Specifies the name of the remote control point. If the control point is on an iSeries system, you can use the DSPNETA command on that server to display the control point name. This example uses NT2.

You must use this name in the second part of the Fully qualified Control Point (CP) name field on the Basic tab of the Define the Node notebook (Figure 23 on page 29). You should also use it, although this is not required, in the CP alias field of the same tab.

#### **EXCHID**(block id xid)

Specifies the exchange identifier of this controller. The exchange identifier consists of a 3-digit hexadecimal block identifier, which should be 05D, followed by a 5-digit hexadecimal controller identifier. The value must be unique within the network. This example uses 05DC021C; 05D00051 is usually available.

Note: If you are migrating from an AIX® operating system, Local Node ID matches the XID Node ID parameter.

You must use this value in the Local Node ID field of the Basic tab of the Define the Node notebook (Figure 23 on page 29).

#### **ADPTADR**(pc\_nic\_address0)

Specifies the MAC address of the NIC in the Infoprint Manager server. This example uses 400059550067.

#### APPN(\*NO)

Specifies whether the local system uses Advanced Peer-to-Peer Networking® (APPN®) functions when communicating with this controller. To improve connectivity, IBM recommends that you do not use APPN in this configuration. Specify \*NO.

Note: If you want to use APPN, refer to APPN Support, SC41–5407.

This command creates output similar to Figure 18.

| 5769SS1 V4R4M0 990521        |                   |              |
|------------------------------|-------------------|--------------|
| Controller description :     | CTLD              | NTTEST       |
| Option                       | OPTION            | *ALL         |
| Category of controller :     |                   | *APPC        |
| Link type :                  | LINKTYPE          | *LAN         |
| Online at IPL                | ONLINE            | *YES         |
| Active switched line :       |                   | TRLANAS44    |
| Character code :             | CODE              | *EBCDIC      |
| Maximum frame size :         | MAXFRAME          | 16393        |
| Current maximum frame size : |                   | 3808         |
| Remote network identifier :  | RMTNETID          | USIBMBQ      |
| Remote control point :       | RMTCPNAME         | NT2          |
| Exchange identifier :        | EXCHID            | 05DC021C     |
| Initial connection :         | INLCNN            | *DIAL        |
| Dial initiation :            | DIALINIT          | *LINKTYPE    |
| Switched disconnect :        | SWTDSC            | *YES         |
| Data link role :             | ROLE              | *NEG         |
| LAN remote adapter address : | ADPTADR           | 400059550067 |
| LAN DSAP                     | DSAP              | 04           |
| LAN SSAP                     | SSAP              | 04           |
| Autocreate device :          | <b>AUTOCRTDEV</b> | *ALL         |
| System job :                 |                   | QCMNARB03    |
| Message queue                | MSGQ              | *SYSVAL      |
| Current message queue :      | QSYSOPR           |              |
| Library :                    | QSYS              |              |
| Text                         | TEXT              | *BLANK       |
| Switched line list :         | SWTLINLST         | TRLANAS44    |
|                              |                   |              |

Figure 18. APPC Controller Description Example (Part 1 of 2)

| Switched Lir                     | nes                |
|----------------------------------|--------------------|
| Attached devices :               | : DEV              |
| Attached Devi                    | ices               |
| APPN-capable                     | : APPN *NO         |
| APPN CP session support :        | : CPSSN *NO        |
| APPN/HPR capable                 | : HPR              |
| Path switching                   | : HPRPTHSWT *NO    |
| Branch extender role             | : BEXROLE *NETNODE |
| Remote APPN node type :          | : NODETYPE         |
| APPN transmission group number : | : TMSGRPNBR        |
| APPN minimum switched status :   | : MINSWTSTS        |
| Autodelete device                | : AUTODLTDEV 1440  |
| User-defined 1                   | : USRDFN1 *LIND    |
| User-defined 2                   | : USRDFN2 *LIND    |
| User-defined 3                   | : USRDFN3 *LIND    |
| Model controller description :   | : MDLCTL *NO       |
| Control owner                    | : CTLOWN *USER     |
| Disconnect timer                 | : DSCTMR           |
| Minimum connect timer :          |                    |
| Disconnection delay timer :      |                    |
| LAN frame retry                  | : LANFRMRTY 10     |
| LAN frame retry                  | : LANCNNRTY 10     |
| Display Controller [             | Description        |
| Controller description           | : CTLD NTTEST      |
| Option                           | : OPTION *ALL      |
| Category of controller           | *APPC              |
| LAN response timer               |                    |
| LAN connection timer             | : LANCNNTMR 70     |
| LAN acknowledgement timer        | : LANACKTMR 1      |
| LAN inactivity timer             | : LANINACTMR 100   |
| LAN acknowledgement frequency :  | : LANACKFRQ 7      |
| LAN max outstanding frames       | : LANMAXOUT 7      |
| LAN access priority              | : LANACCPTY 0      |
| LAN window step                  | : LANWDWSTP *NONE  |
| Recovery limits                  | : CMNRCYLMT        |
| Count limit                      | : 2                |
| Time interval                    | : 5                |
|                                  |                    |

Figure 18. APPC Controller Description Example (Part 2 of 2)

# **Creating APPC Device Descriptions**

You must create an APPC device description for each printer in your iSeries PSF Direct configuration. To do this, enter the following command at your OS/400 system command prompt:

```
 \begin{tabular}{ll} CRTDEVAPPC DEVD($prtr_devd$) & RMTLOCNAME($pc_network_name.pc_luname$) \\ & LCLLOCNAME($local\_location\_name$) & RMTNETID($nt\_id$) & CTL($controller_name$) \\ & MODE(QSPWTR) & LOCADR(00) & APPN(*NO) & SNGSSN(*YES) \\ \end{tabular}
```

where:

**DEVD**(*prtr\_devd*)

Specifies the name of the APPC device description. This example uses NTTESTP1.

**RMTLOCNAME**(*pc\_network\_name.pc\_luname*)

Specifies the remote location name of the APPC device. This example uses  ${\tt USIBMBQ.AS4TEST.}$ 

Notes:

1. RMTLOCNAME and LCLOCNAME must not be the same.

2. The combination of RMTLOCNAME and LCLOCNAME must be unique for each device description attached to the same controller.

You must use the same remote location in the printer device description. You must use the *pc\_luname* value in the **Local LU name** field of the **Basic** tab of the Define a Local LU 6.2 notebook (Figure 43 on page 48). You should also use the *pc\_luname* value, although this is not required, in the Local LU alias field of the same tab.

#### **LCLLOCNAME**(*local\_location\_name*)

Specifies the name by which the local system is known to the APPC device. Specify the local system name returned by the DSPNETA command. This example uses BLDAS44.

#### Notes:

- 1. **RMTLOCNAME** and **LCLOCNAME** must not be the same.
- 2. The combination of RMTLOCNAME and LCLOCNAME must be unique for each device description attached to the same controller.

You must use this value in the second part of Partner LU name field of the Basic tab of the Define a Partner LU 6.2 notebook (Figure 40 on page 45). You should also use it, although this is not required, in the Partner LU alias field of the same tab.

#### RMTNETID(nt id)

Specifies the same remote network ID that you specified for the APPC controller. This example uses USIBMBQ.

You must use this value in the first part of the Fully qualified Control Point (CP) name field of the Basic tab of the Define the Node notebook (Figure 23 on page 29).

#### **CTL**(*controller\_name*)

Specifies the name of the APPC controller description. This example uses NTTEST.

#### MODE(OSPWTR)

Specifies the mode that defines the sessions on this device. Specify QSPWTR.

This value must match the MODE value in the printer device description, but you do not need to specify it there because, for the printer device description, QSPWTR is the default. You must use this value in the Mode name field of the Basic tab of the Define a Mode notebook (Figure 46 on page 51).

#### LOCADR(00)

Specifies the NAU address of the local LU as a 2-digit hexadecimal value. For an independent LU, this value must be 00 (the default).

#### APPN(\*NO)

Specifies whether APPN is used. Specify \*NO.

#### SNGSSN(\*YES)

Specifies whether this device description uses single sessions between the local and remote locations. \*YES indicates that it does, and allows the default number of 10 single-session conversations.

This command creates output similiar to Figure 19 on page 23.

| EZCOCCI VADAMO  | 00 | ΛF | ე 1 |   |  |  |  |   |            |                 |
|-----------------|----|----|-----|---|--|--|--|---|------------|-----------------|
| 5769SS1 V4R4M0  |    |    |     |   |  |  |  |   | DEVD       | NTTESTP1        |
| Device descript |    |    |     |   |  |  |  |   |            |                 |
| Remote location |    |    |     |   |  |  |  |   | RMTLOCNAME | AS4TEST         |
| Name or address | 3. |    |     |   |  |  |  | : |            | USIBMBQ.AS4TEST |
| Local location  |    |    |     |   |  |  |  | : | LCLLOCNAME | BLDAS44         |
| Online at IPL.  |    |    |     |   |  |  |  | : | ONLINE     | *YES            |
| Controller      |    |    |     |   |  |  |  | : | CTL        | NTTEST          |
| Mode            |    |    |     |   |  |  |  | : | MODE       | QSPWTR          |
| Message queue.  |    |    |     |   |  |  |  | : | MSGQ       | *CTLD           |
| Local address.  |    |    |     |   |  |  |  | : | LOCADR     | 00              |
| APPN capable .  |    |    |     |   |  |  |  | : | APPN       | *N0             |
| Single session  | ca | ра | b1  | е |  |  |  | : | SNGSSN     | *YES            |
| Number of conve |    |    |     |   |  |  |  |   |            | 10              |
| Text            |    |    |     |   |  |  |  | : | TEXT       | *BLANK          |
|                 |    |    |     |   |  |  |  |   |            |                 |

Figure 19. APPC Device Description Example

### **Creating Printer Device Descriptions**

You must create a printer device description for each printer in your iSeries PSF Direct configuration. To do this, enter the following command at your OS/400 system command prompt:

```
CRTDEVPRT DEVD(prtr\_devd) DEVCLS(*RMT) TYPE(*IPDS) MODEL(0) AFP(*YES) AFPATTACH(*APPC) FONT(font\_id) FORMFEED(form\_feed) RMTLOCNAME(pc\_network\_name.pc\_luname)
```

where:

#### **DEVD**(*prtr\_devd*)

Specifies the name of the printer device description. This example uses NTTESTP1.

#### **DEVCLS(\*RMT)**

Specifies the device class of this printer. \*RMT indicates that the printer is connected to a remote work station controller.

#### TYPE(\*IPDS)

Specifies the device type of this printer. \*IPDS indicates that this is an Intelligent Printer Data Stream (IPDS  $^{\text{\tiny TM}}$ ) printer.

#### MODEL(0)

Specifies the model number of this printer. For all IPDS printers, no matter what the actual model number is, specify  $\theta$ .

#### AFP(\*YES)

Specifies whether the printer is capable of Advanced Function Presentation  $^{\text{\tiny TM}}$  (AFP  $^{\text{\tiny TM}}$ ) functions. For most IPDS printers, specify \*YES.

#### AFPATTACH(\*APPC)

Specifies the type of attachment used for AFP printers. \*APPC indicates that this printer is attached to a synchronous data link control (SDLC) or token-ring network using APPC.

#### FONT(font id)

Specifies the font identifier associated with this printer. This example uses 011 (Courier). This parameter is used only when a print job specifies FONT(\*DEVD).

#### **FORMFEED**(form\_feed)

Specifies how forms are fed to this printer. Specify one of the following values:

#### \*AUTOCUT

Cut sheets from an automatic feeder.

#### \*CONT

Continuous forms from the tractor feed attachment.

#### \*CONT2

Continuous forms from the secondary tractor feed attachment.

\*CUT Cut sheets fed manually.

This example uses \*AUTOCUT.

#### **RMTLOCNAME**(*pc\_network\_name.pc\_luname*)

Specifies the remote location name of the printer device. This example uses USIBMBQ.AS4TEST.

You must use the same remote location in the APPC device description. You must use the *pc\_luname* value in the **Local LU name** field of the **Basic** tab of the Define a Local LU 6.2 notebook (Figure 43 on page 48). You should also use the pc\_luname value, although this is not required, in the **Local LU alias** field of the same tab.

This command creates output similiar to Figure 20 on page 25.

| ı | 5769SS1 V4R4M0 990521                |   |   |   |   | DEVD                | NTTECTD1           |
|---|--------------------------------------|---|---|---|---|---------------------|--------------------|
|   | Device description                   | • | • | • | : | DEVD                | NTTESTP1           |
|   | Option                               | • | • | • | : | OPTION              | *ALL               |
|   | Category of device                   |   |   |   |   |                     | *PRT               |
|   | Automatically created                |   |   |   |   |                     | NO                 |
|   | Device class                         |   |   |   |   | DEVCLS              | *RMT               |
|   | Device type                          | • |   | • | : | TYPE                | *IPDS              |
|   | Device model                         | • |   | • | : | MODEL               | 0                  |
|   | Advanced function printing .         |   |   |   | : | AFP                 | *YES               |
|   | AFP attachment                       |   |   |   | : | AFPATTACH           | *APPC              |
|   | Online at IPL                        |   |   |   | : | ONLINE              | *N0                |
|   | Font                                 |   |   |   | : |                     |                    |
|   | Font identifier                      |   |   |   | : |                     | 011                |
|   | Point size                           |   |   |   | : |                     | *NONE              |
|   | Form feed                            |   |   |   | : | FORMFEED            | *AUTOCUT           |
|   | Separator drawer                     |   |   |   |   | SEPDRAWER           | *FILE              |
|   | Separator program                    |   |   |   |   | SEPPGM              | *NONE              |
|   | Library                              |   |   |   |   | 02                  | .,,,,,             |
|   | Printer error message                |   |   |   |   | PRTERRMSG           | *INO               |
|   | Message queue                        |   |   |   |   | MSGQ                | *CTLD              |
| 1 | Library                              |   |   |   | : | 11544               | *LIBL              |
|   | Current message queue                |   |   |   | : |                     | QSYSOPR            |
|   | Library                              |   |   |   |   | OSYS                | Q31301 K           |
|   | Image configuration                  | • | • | • | : | IMGCFG              | *NONE              |
|   | Maximum pending requests             |   |   |   |   | MAXPNDRQS           | 6                  |
|   | Print while converting               |   |   |   |   | PRTCVT              | *YES               |
|   | Form definition                      |   |   |   | : | FORMDF              | F1C10110           |
|   | Library                              |   |   |   | - | FURINDE             | *LIBL              |
|   |                                      |   |   |   |   | CHDID               | *SYSVAL            |
|   | Character identifier Remote location |   |   |   |   | CHRID<br>RMTLOCNAME | *SYSVAL<br>AS4TEST |
|   |                                      |   |   |   |   | RMILUCINAME         |                    |
|   | Name or address                      |   |   |   |   | LCLLOCNAME          | USIBMBQ.AS4TEST    |
|   | Local location                       |   |   |   |   | LCLLOCNAME          | *NETATR            |
|   | Mode                                 | • | • | • | : | MODE                | QSPWTR             |
|   | User-defined object                  | • | • | • | : | USRDFNOBJ           | *NONE              |
|   | Object type                          |   |   |   |   |                     | *NONE              |
|   | Data transform program               |   |   |   |   | USRDTATFM           | *NONE              |
|   | User-defined driver program.         |   |   |   |   | USRDRVPGM           | *NONE              |
|   | Dependent location name              |   |   |   | : | DEPLOCNAME          | *NONE              |
|   | Allocated to                         |   |   |   | : |                     |                    |
|   | Job name                             | • |   | • | : | NTTEST              |                    |
|   | User                                 |   |   |   | : | QSPLJ0B             |                    |
|   | Number                               |   |   |   | : |                     | 055699             |
|   | Text                                 |   |   |   | : | TEXT                | *BLANK             |
|   | User-defined options                 |   |   |   | : | USRDFNOPT           |                    |

Figure 20. Printer Device Description Example

# **Specifying Communications Server for NT Configuration Profiles**

This section contains instructions and guidelines for configuring the Communications Server for NT profiles. It includes the following tasks:

- "Accessing the Communications Server for NT Profiles"
- "iSeries Node Setup" on page 28
- "iSeries Device Configuration" on page 32
- "Enabling SNA API Clients for iSeries" on page 37
- "iSeries Peer Connections Configuration" on page 39
- "Partner LU 6.2 Configuration for iSeries" on page 44
- "Local LU 6.2 Configuration for iSeries" on page 47
- "Mode Configuration for iSeries" on page 50
- "Transaction Program Configuration for iSeries" on page 53
- "LU 6.2 Security Configuration for iSeries" on page 56

# Accessing the Communications Server for NT Profiles

Use the following procedure to access the IBM SecureWay Communications Server for NT applications that are described in "What is IBM SecureWay Communications Server for Windows NT?" on page 2.

Note that this procedure assumes that you have dragged the icons for **SNA Node Configuration** and **SNA Node Operations** to your desktop after they were created at installation.

1. From your NT desktop view, double-click the **SNA Node Configuration** icon that resides on your desktop:

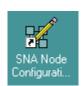

2. At the Welcome to Communications Server Configuration! pop-up window, select the **New** button for a new configuration) and click the **Next>** button. Communications Server creates an *xxx*.acg file (where *xxx* represents the file name you select in this window. This *xxx*.acg file resides in the C:\IBMCS\private directory, where C is the drive where you installed IBM SecureWay Communications Server for NT. For users migrating from PSF Direct on OS/2<sup>®</sup>, this *xxx*.acg file is the equivalent of the OS/2 Communications Manager Communications Server *xxx*.ndf file.

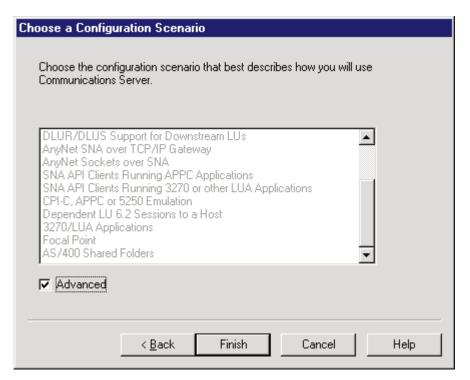

Figure 21. Choose a Configuration Scenario Window

- 3. In the Choose a Configuration Scenario window (Figure 21), check the **Advanced** box, which causes the display to turn gray. Click the **Finish** button.
- 4. From the Communications Server SNA Node Configuration window (Figure 22 on page 28), you are ready to begin configuring your system for PSF Direct.

# iSeries Node Setup

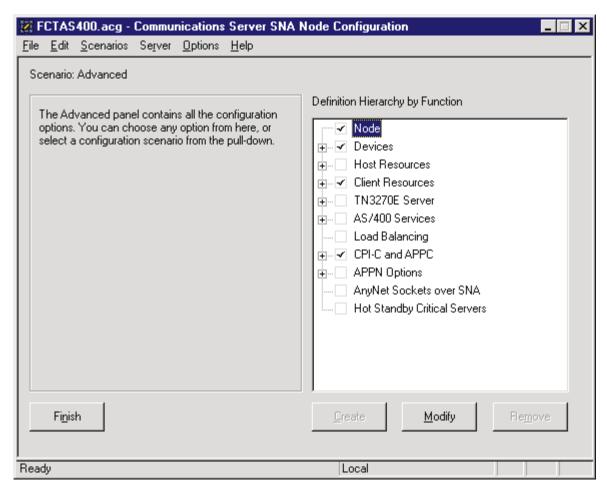

Figure 22. Communications Server SNA Node Configuration Window: Node

In the Communications Server SNA Node Configuration window (Figure 22), right-click the **Node** box and select the **Create** option. The Define the Node notebook opens at the **Basic** tab.

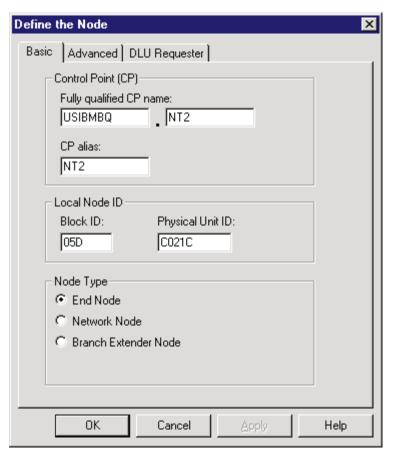

Figure 23. Define the Node Notebook: Basic Tab

On the **Basic** tab (Figure 23), specify values for the following parameters:

#### Fully qualified Control Point (CP) name

Specifies the name of the component that manages the resources of that node. Enter the **RMTNETID** value from the APPC controller description (Figure 18 on page 20) in the first part of this field and the **RMTCPNAME** value from the APPC controller description in the second part.

#### **CP** alias

Specifies an alternate name for the CP. Local applications can use this name, instead of the **Fully qualified Control Point (CP) name**, to refer to the local CP. Although you can use any meaningful value, IBM recommends that you enter the second part of the **Fully qualified Control Point (CP) name** field, which is also the **RMTCPNAME** value from the APPC controller description (Figure 18 on page 20).

#### Local Node ID

Specifies both the **Block ID** and the **Physical Unit ID**. The **Block ID** is a 3-digit hexadecimal string that identifies the product type in an SNA network. The **Physical Unit ID** is a 5-digit hexadecimal string that identifies a physical unit (PU).

The OS/400 operating system uses this identifier to establish a link with this workstation when attached to a network. The value must be unique within the network. Enter the **EXCHID** value from the APPC controller description (Figure 18 on page 20).

If you are migrating from an AIX operating system, Local Node ID matches the XID Node ID parameter.

## Node Type

Specifies the type of node. Take the default value, End node.

If you are migrating from an AIX operating system, **Node Type** matches the **Control Point Type** parameter.

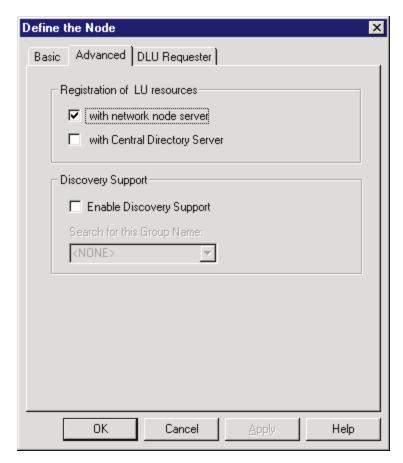

Figure 24. Define the Node Notebook: Advanced Tab

On the **Advanced** tab (Figure 24), specify values for the following parameters:

#### Registration of LU resources

Specifies that directory information about the local logical units (LUs) 6.2 is sent to the server. As the example shows, check both the **Network node** server and the **Central Directory Server**.

# **Discovery Support**

Specifies a LAN address resolution protocol that can be used to find another node that matches given search values. Adjust the search parameter to search for nodes that provide SNA boundary function or iSeries systems. Select the check box to enable discovery support.

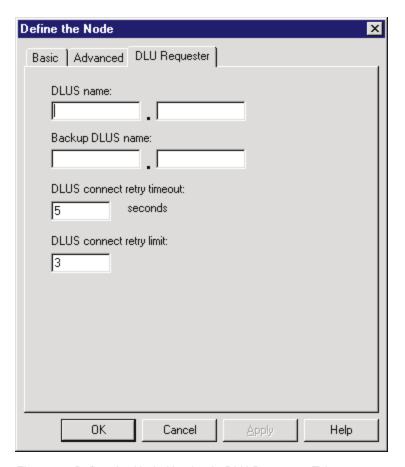

Figure 25. Define the Node Notebook: DLU Requester Tab

On the **DLU Requester** tab (Figure 25), accept the default values for the following parameters:

# DLUS connect retry timeout

Specifies the time between attempts to reconnect a dependent logical unit server (DLUS). This parameter is based on the **DLUS connect retry limit** parameter. Take the default of 5.

## DLUS connect retry limit

Specifies the maximum number of attempts to reconnect a DLUS without receiving an acknowledgment in the time set by the **DLUS connect retry timeout** parameter. Take the default of 3.

Click **OK** to save these configuration settings.

# **iSeries Device Configuration**

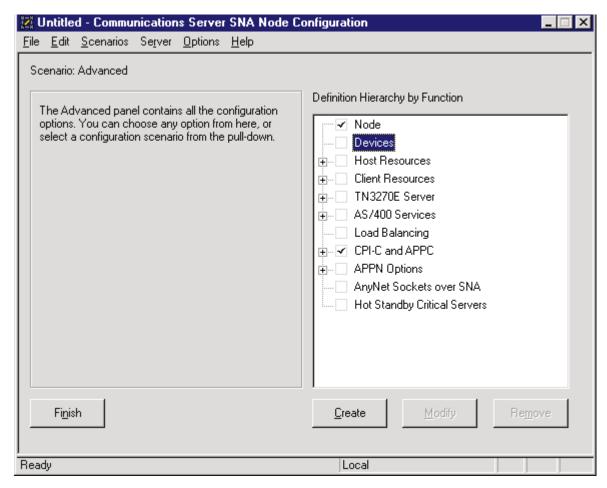

Figure 26. Communications Server SNA Node Configuration Window: Devices

In the Communications Server SNA Node Configuration window (Figure 26), right-click the Devices box and select the Create option. The Device Type pop-up notebook (Figure 27) opens.

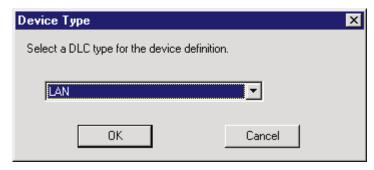

Figure 27. Device Type Window

Select LAN as your data link control (DLC) type. A DLC is a set of rules that nodes on a data link (such as an SDLC link or a token ring) use to accomplish an orderly exchange of information.

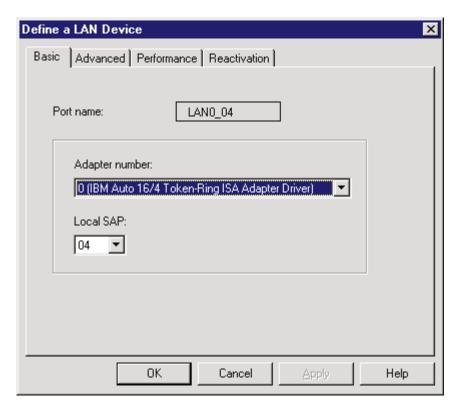

Figure 28. Define a LAN Device Notebook: Basic Tab

On the **Basic** tab of the Define a LAN Device notebook (Figure 28), supply the following values:

#### Port name

Specifies the port name of the physical connection to the link hardware. This value consists of the word **LAN**, the adapter number, and the local SAP number, with an underscore between the adapter number and the local SAP number. Accept the value that is displayed.

# Adapter number

Specifies a value from 0 to 7 that uniquely identifies this adapter. You may have both token-ring and Ethernet adapters defined at your installation. Ensure that you select the right adapter.

## Local SAP

Specifies the local service access point (SAP) number of the local port as a value from 04 through FC. Note that this number must be a multiple of four. Take the default of 04.

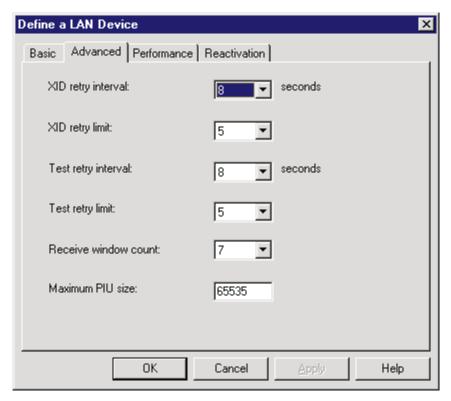

Figure 29. Define a LAN Device Notebook: Advanced Tab

On the **Advanced** tab (Figure 29), supply the following values:

#### XID retry interval

Specifies the time the link station waits for a reply to a previous XID command before resending that command. Specify 8. If the link station is a calling link station, this value causes it to try to establish a link connection with the communication controller every 8 seconds, until a link connection can be established.

If you are migrating from an AIX operating system to a Windows NT operating system, this parameter replaces the Response Timeout parameter from the Token-Ring SNA DLC profile.

#### XID retry limit

Specifies the maximum number of times an XID command will be retransmitted before Communications Server for NT presumes that the link is broken and stops retrying. Specify 5. The previous parameter defines the interval between the attempts.

If you are migrating from an AIX operating system to a Windows NT operating system, this parameter replaces the XID Retransmit count parameter from the Token-Ring SNA DLC profile.

### Test retry interval

Specifies the time between attempts to find the adjacent link station on the LAN. This parameter is needed to establish communication with the network and does not necessarily relate to the PSF host system. The number of times an XID is sent is based on the configured XID retry limit.

#### Test retry limit

Specifies the number of times Communications Server attempts to find the adjacent link station on the LAN. Specify a value from 3 to 30.

#### Receive window count

Defines the size of the link-level window and specifies the maximum number of frames to receive before sending a link-level acknowledgement. The default **Receive window count** value is 8. You must adjust this default to produce acceptable throughput.

#### Maximum PIU size

Specifies a value between 99 and 65535 bytes that represents the maximum number of bytes in the data buffer that SNA sessions use for this link. If the value of the **Maximum PIU size** exceeds the frame size supported by your local device driver, the value will be reduced to match the frame size.

In this example, the screen shows a value of 65535, but the value of the MAXFRAME operand is 16388 in Figure 17 on page 18 and 16393 in Figure 18 on page 20. The smallest value, 16388, is used.

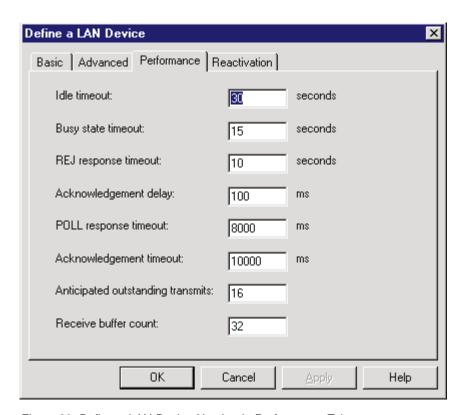

Figure 30. Define a LAN Device Notebook: Performance Tab

On the **Performance** tab (Figure 30), accept the default values.

If you are migrating from an AIX operating system to a Windows NT operating system, see Table 1 on page 36 for a map of the parameters on the **Performance** tab to the corresponding AIX values.

Table 1. Windows NT and AIX Parameters for LAN Device Performance

| Windows NT Parameter              | AIX Parameter           |
|-----------------------------------|-------------------------|
| Idle timeout                      | Inactivity time-out     |
| Busy state timeout                | n/a                     |
| Acknowledgement delay             | n/a                     |
| Acknowledgement timeout           | Acknowledgement timeout |
| POLL response timeout             | n/a                     |
| Anticipated outstanding transmits | Transmit window count   |
| Receive buffer count              | n/a                     |

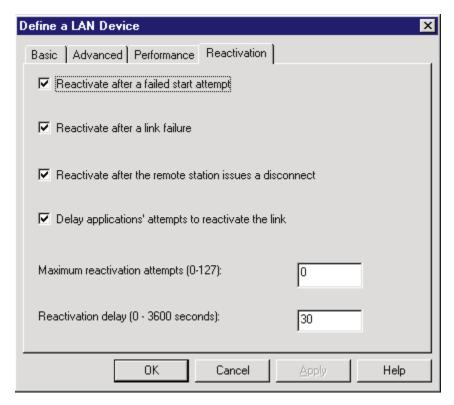

Figure 31. Define a LAN Device Notebook: Reactivation Tab

On the Reactivation tab (Figure 31), accept the default values.

Click **OK** to save these configuration settings.

# **Enabling SNA API Clients for iSeries**

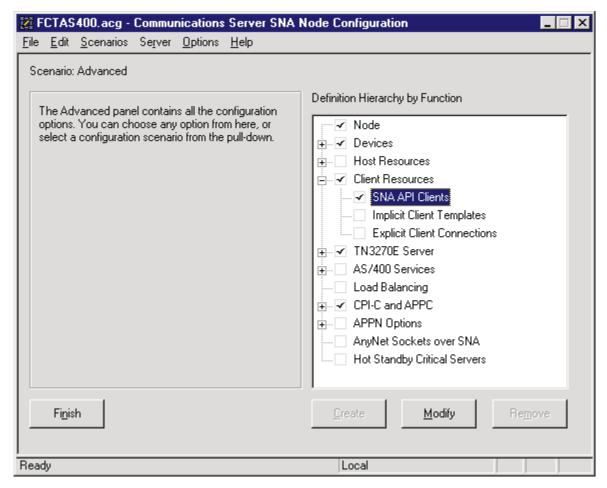

Figure 32. Communications Server SNA Node Configuration Window: SNA API Clients

In the Communications Server SNA Node Configuration window (Figure 32), right-click the **Client Resources** box, then the **SNA API Clients** box. The SNA Clients window opens.

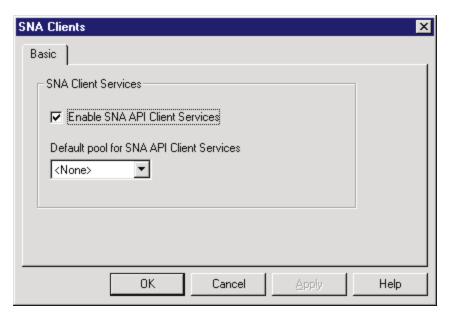

Figure 33. SNA Clients Window

In the SNA Clients window (Figure 33), check the **Enable SNA API Client Services** box.

Click **OK** to save these specifications to the *xxx*.acg file.

# **iSeries Peer Connections Configuration**

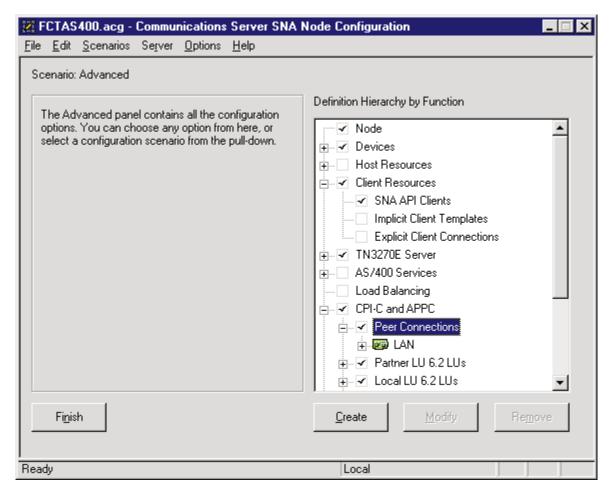

Figure 34. Communications Server SNA Node Configuration Window: Peer Connections

In the Communications Server SNA Node Configuration window (Figure 34), right-click the **CPI-C** and **APPC** box, then the **Peer Connections** box. Select the **Create** option. The Define a LAN Connection notebook opens at the **Basic** tab.

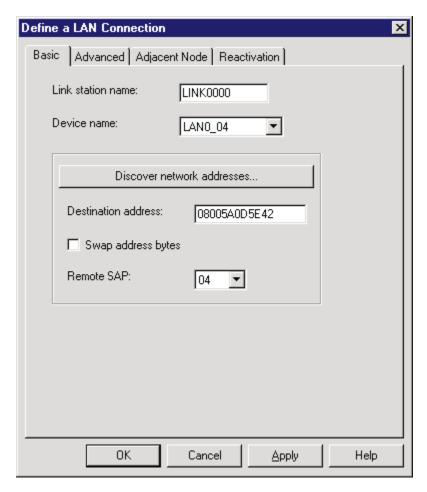

Figure 35. Define a LAN Connection Notebook: Basic Tab

On the **Basic** tab (Figure 35), supply the following values:

## Link station name

Specifies a 1- to 8-byte character string that is used to identify a connection. The contents of this field will vary, depending on the number of links at your installation.

#### Device name

Specifies the name of the port associated with this link station. This value must match the **Port name** value specified on the **Basic** tab of the Define a LAN Device notebook (Figure 28 on page 33).

# **Destination address**

Specifies a 12-character hexadecimal string that specifies the address to activate a connection to the destination. This value must be specified so the NT system can search for and call the PSF host program. Enter the **ADAPTR** value from the APPC line description (Figure 17 on page 18).

#### Swap address bytes

Check this field to bit-swap the address in the **Destination address** field. You may need to select this check box if the next link in the network is an Ethernet link. If not, you can use the default (unchecked).

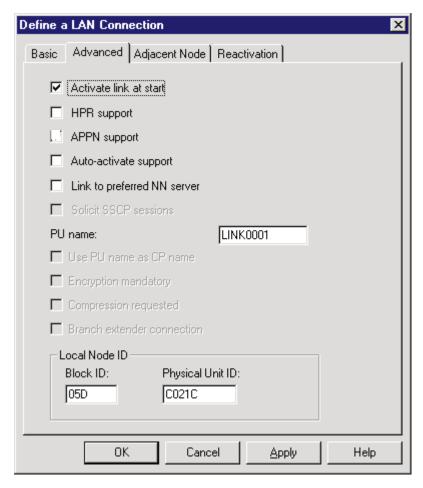

Figure 36. Define a LAN Connection Notebook: Advanced Tab

On the **Advanced** tab (Figure 36), supply the following values:

#### Activate link at start

Specifies that you will use the link reactivation values specified in the port (device) link reactivation definition. Ensure that you select this check box.

# **APPN** support

Specifies whether this connection uses the APPN protocol. Do not select this check box.

#### PU name

Specifies the physical unit (PU) name. This is the name of the component that manages and monitors the resources (such as attached links and adjacent link station) associated with a node. The default PU name is automatically created. You can change this definition.

#### **Block ID**

Identifies the product type in an SNA network.

#### Physical Unit ID

Identifies the physical unit (PU) or component that manages and monitors the resources (such as attached links and adjacent link stations) associated with a node.

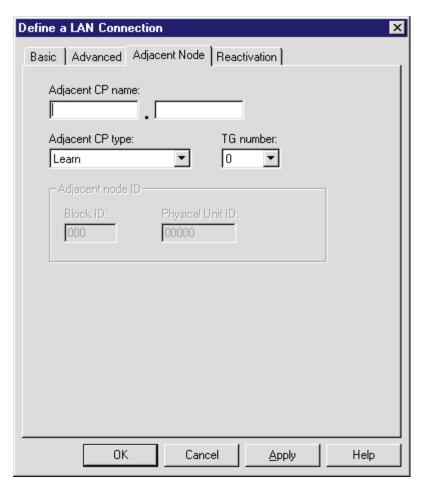

Figure 37. Define a LAN Connection Notebook: Adjacent Node Tab

On the Adjacent Node tab (Figure 37), accept the default values.

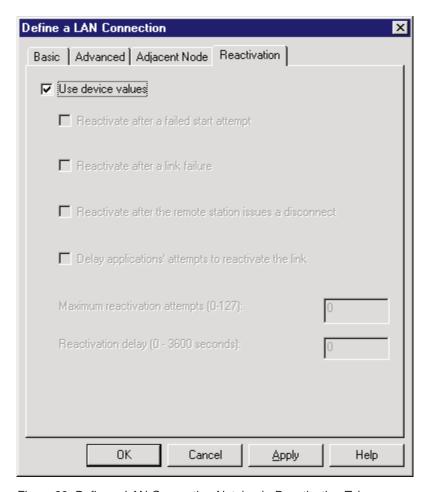

Figure 38. Define a LAN Connection Notebook: Reactivation Tab

On the Reactivation tab (Figure 38), accept the default values.

Note that after you select  $\mathbf{OK}$ , a pop-up window appears asking: Do you want to automatically route all APPC sessions over this connection?

You must reply yes before the configuration is accepted.

# Partner LU 6.2 Configuration for iSeries

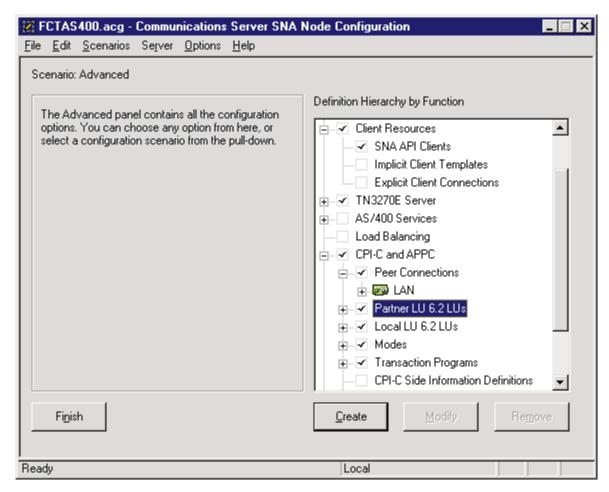

Figure 39. Communications Server SNA Node Configuration Window: Partner LU 6.2 LUs

In the Communications Server SNA Node Configuration window (Figure 39), right-click the CPI-C and APPC box, then the Partner LU 6.2 LUs box. Select the **Create** option. The Define a Partner LU 6.2 notebook opens at the **Basic** tab.

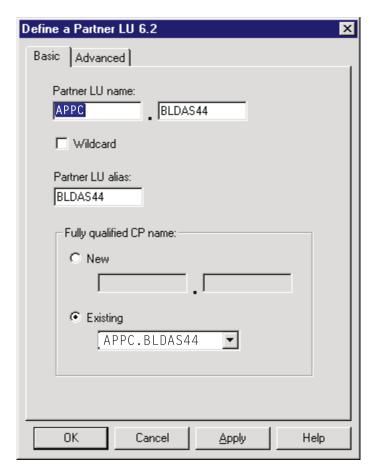

Figure 40. Define a Partner LU 6.2 Notebook: Basic Tab

On the Basic tab (Figure 40), supply the following values:

# Partner LU name

Specifies the network identifier of the network in which the host PSF program resides (followed by a period), and the logical unit name used by the host PSF program. In the first part of this field, enter the iSeries network name from the local network ID in the iSeries network attributes. In the second part, enter the **LCLLOCNAME** value from the APPC device description (Figure 19 on page 23). Do not check the **Wildcard** check box.

# Partner LU alias

Specifies the alternate name for the partner LU. Local applications can use this name, instead of the fully qualified LU name, to refer to the partner LU. This is the PSF Direct receiver to be used when the OS/400 operating system activates its real LU. While you can choose any meaningful value, IBM recommends specifying the second qualifier of the **Partner LU name**, which is also the **LCLLOCNAME** value from the APPC device description (Figure 19 on page 23).

#### Fully qualified CP name

Select: **New** to enter the fully qualified CP name of the partner LU's owning control point. Communications Server for NT requires this field. Infoprint Manager uses this field as the target for any alerts sent by the PSF Direct program.

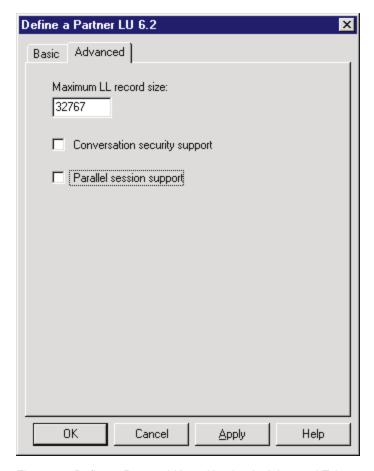

Figure 41. Define a Partner LU 6.2 Notebook: Advanced Tab

On the **Advanced** tab (Figure 41), supply the following values:

#### Maximum LL record size

Specifies a value between 0 and 32767 as the maximum size of the logical record in the data stream for basic conversations. Specify the default (32767), because the PSF host program and the PSF Direct host receiver should both be able to handle the full range.

#### Conversation security support

Specifies that the partner logical unit (LU) is authorized to validate the user identifiers for the local LUs. Select the check box to specify conversation security support if you have matching support on the host PSF program. If not, leave this box unchecked.

#### Parallel session support

Specifies whether the partner LU supports two or more currently active sessions between the same two LUs by using different pairs of network addresses or session identifiers. Because neither PSF Direct nor the PSF host programs support two sessions with the same partner LU, do not select this check box.

Click **OK** to save these specifications to the *xxx*.acg file.

# **Local LU 6.2 Configuration for iSeries**

# Dependent or Independent LU?

This procedure configures an *independent* LU. You cannot use it to configure a *dependent* LU. If you require dependent LUs, see "Deciding Whether to Define a Dependent or an Independent LU" on page 14.

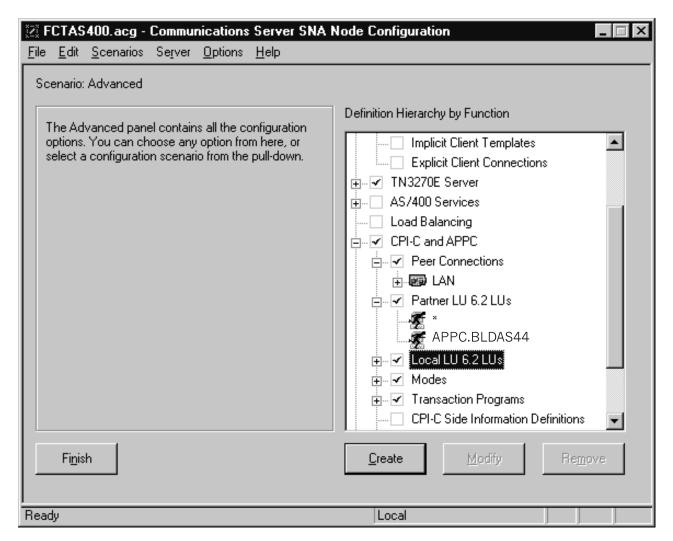

Figure 42. Communications Server SNA Node Configuration Window: Local LU 6.2 LUs

In the Communications Server SNA Node Configuration window (Figure 42), right-click the **CPI-C** and **APPC** box, then the **Local LU 6.2 LUs** box. Select the **Create** option. The Define a Local LU 6.2 notebook opens at the **Basic** tab.

Figure 43. Define a Local LU 6.2 Notebook: Basic Tab

On the Basic tab (Figure 43), supply the following values:

#### Local LU name

Specifies a 1- to 8-byte character string that identifies your workstation and gives transaction programs access to the network. This name must match the partner LU that has been defined at the host PSF program and the **RMTLOCNAME** parameter in the APPC device description (Figure 19 on page 23) and printer device description (Figure 20 on page 25).

# Local LU alias

Specifies the name for the local LU that is used by Infoprint Manager when configuring the PSF Direct host receiver. This value is usually the same as the local LU name.

#### Dependent LU

Specifies whether this LU requires assistance from a system services control point (SSCP) in order to initiate an LU-LU session. When this check box is selected, the LU must be specified as dependent on the host PSF program. Because this procedure is for an independent LU, do not check the box.

#### SNA API client use

Because this LU will be used by a server-based transaction program (TP), do not check this box.

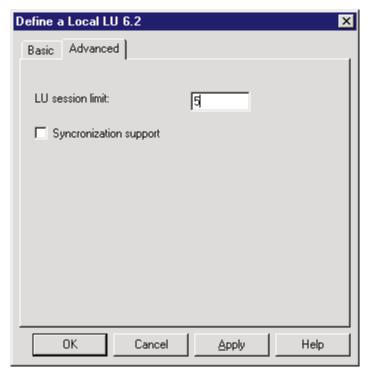

Figure 44. Define a Local LU 6.2 Notebook: Advanced Tab

On the **Advanced** tab (Figure 44), supply the following values:

#### LU session limit

Specifies the maximum number of sessions that the LU supports as a value between 0 and 65535. Specify 5.

**Note:** The application program supports only one LU session at a time, but the SNA session can support more.

# Synchronization support

Select this check box if another application is supplying synchronization point management (DB/2, for example). In this instance, do not select it.

Click **OK** to save these specifications to the *xxx*.acg file.

# **Mode Configuration for iSeries**

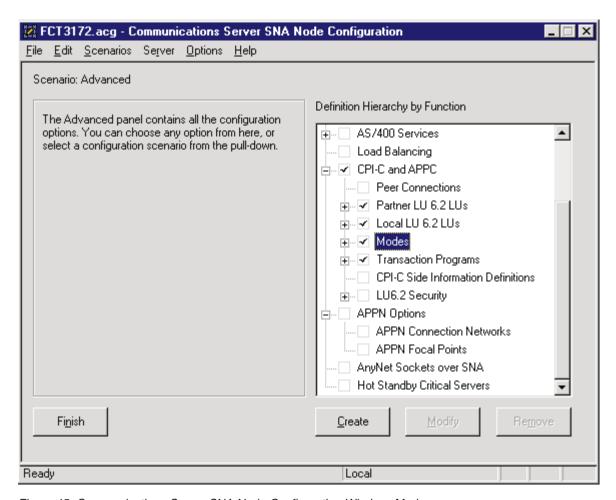

Figure 45. Communications Server SNA Node Configuration Window: Modes

In the Communications Server SNA Node Configuration window (Figure 45), right-click the **CPI-C** and **APPC** box, then the **Modes** box. Select the **Create** option. The Define a Mode notebook opens at the **Basic** tab.

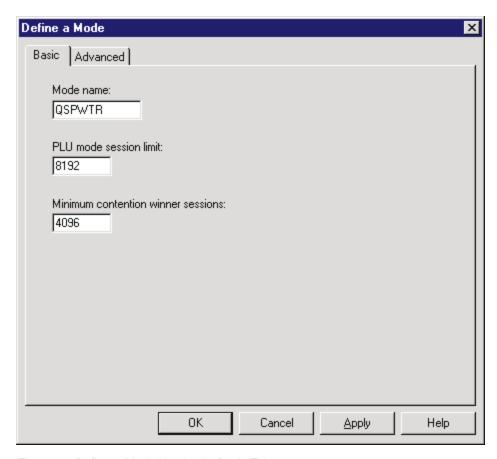

Figure 46. Define a Mode Notebook: Basic Tab

On the **Basic** tab (Figure 46), supply the following values:

#### Mode name

Specifies the characteristics for the session that will be allocated for the conversation. The initiator uses this value. It defines the modes available for Transaction Programs that do not use IBM SecureWay Communications Server for NT-supplied modes. This value must match the **MODE** parameter in the APPC device description (Figure 19 on page 23) and printer device description (Figure 20 on page 25).

# PLU mode session limit

Specifies a value between 0 and 32767 as the primary logical unit (PLU) mode session limit, or maximum number of concurrently active LU-LU sessions that a particular LU can support. Take the default.

# Minimum contention winner sessions

Specifies a value between 0 and 32767 as the minimum number of sessions that a local LU using this mode can activate to win a contention with a partner. Take the default.

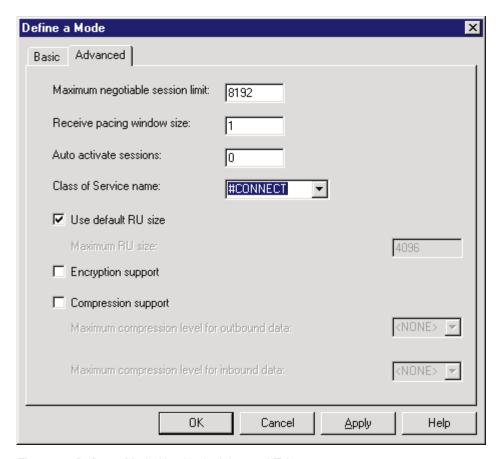

Figure 47. Define a Mode Notebook: Advanced Tab

On the **Advanced** tab (Figure 47), supply the following values:

## Maximum negotiable session limit

Specifies a value between 0 and 32767 as the maximum number of sessions allowed in this mode between any local logical unit (LU) and partner LU. Take the default.

#### Receive pacing window size

Specifies the secondary receive pacing count. Enter 1. This parameter influences performance and can be adjusted as desired.

## Auto activate sessions

Specifies a value between 0 and 32767 as the number of parallel LU 6.2 sessions to automatically start when an initial session starts using this mode. Specify 0 so that no parallel sessions can start automatically for this application.

# Class of Service name

Specifies the name of a set of transport network characteristics. Select the default: #CONNECT.

#### Use default RU size

Instructs the node to use the default maximum size for the request/response unit (RU) sent and received on the sessions. Do not select the check box.

#### Maximum RU size

Set this value to 1024, if it does not automatically specify that value when you remove the check from the Use default RU size parameter above.

# **Transaction Program Configuration for iSeries**

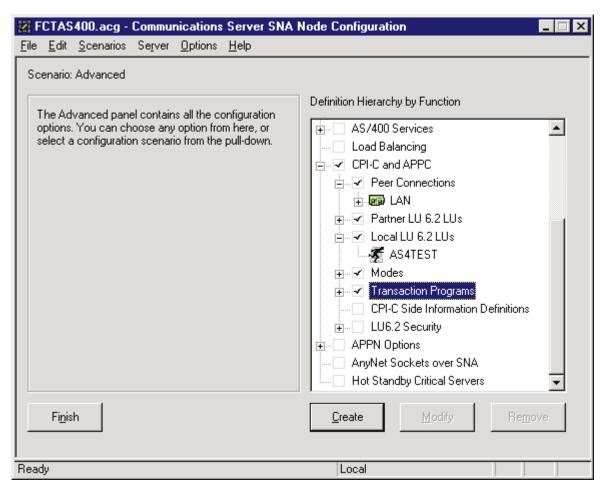

Figure 48. Communications Server SNA Node Configuration Window: Transaction Programs

In the Communications Server SNA Node Configuration window (Figure 48), right-click the **CPI-C** and **APPC** box, then the **Transaction Programs** box. Select the **Create** option. The Define a Transaction Program notebook opens at the **Basic** tab.

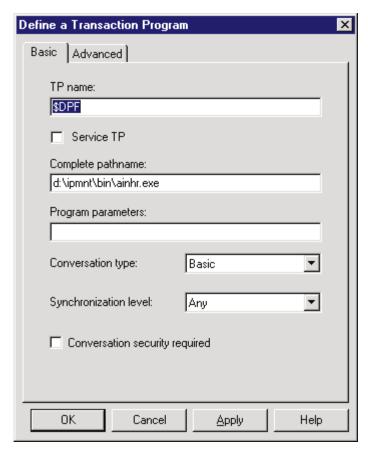

Figure 49. Define a Transaction Program Notebook: Basic Tab

On the **Basic** tab (Figure 49), supply the following values:

## TP name

Specifies a 1- to 64-byte character string for the program that uses the advanced program-to-program communications (APPC) system to communicate with a partner application program at the partner node. Enter **\$DPF**.

If you are migrating from an AIX operating system to a Windows NT operating system, note that this value changes from a binary 30F0F0F0 to a non-binary **\$DPF**. Ensure that the **Service TP** check box is unchecked because it indicates a non-binary value.

# Complete pathname

Specifies a 1- to 255-byte character string that describes the location of the program to run. The location can include the drive, the directory, the subdirectory, and the file name. In this example, d:\ipmnt\bin\ainhr.exe specifies the location where Infoprint Manager for NT is installed on your system.

#### Conversation type

Specifies the conversation type allowed to start the transaction programs (TPs) that use an LU 6.2 session. Select **Basic**.

### Synchronization level

Specifies the level allowed on allocation requests that start the local and remote transaction programs (TPs). Select **Any**.

# Conversation security required

Allows controlled access to system resources through security parameters. If this check box is selected, conversation security information is required to start the TP. Incoming allocation requests for this TP without the conversation security information will be rejected. Do not check this box.

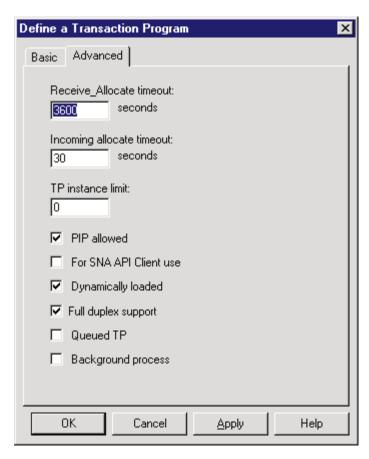

Figure 50. Define a Transaction Program Notebook: Advanced Tab

On the **Advanced** tab (Figure 50), supply the following values:

# Receive\_Allocate timeout

Specifies a value between 0 and 65535 seconds that identifies the time that a **Receive\_Allocate** verb will be queued while waiting for an **Attach**. Specify 3600.

#### Incoming allocate timeout

Specifies a value between 0 and 65535 seconds that identifies the time that an incoming **Attach** will be queued waiting for a **Receive\_Allocate**. Specify 30.

# TP instance limit

Specifies a value between 0 and 65535 seconds that identifies the maximum number of concurrently active TP instances. Specify 0 (no limit).

#### PIP allowed

Specifies whether the allocating program can supply program initialization parameters to the transaction program. Select this check box.

# Dynamically loaded

Specifies whether the transaction program (TP) can be dynamically started by an allocation request received on a conversation. Select the check box to dynamically load the TP.

#### Full duplex support

Specifies whether data can be sent and received at the same time. Select this check box.

**Note:** Ensure that **PIP allowed**, **Dynamically loaded**, and **Full duplex support** (the items checked in Figure 50 on page 55) are the only items checked. If you specify other options, this transaction program will not work.

Click **OK** to save these specifications to the xxx.acg file.

# LU 6.2 Security Configuration for iSeries

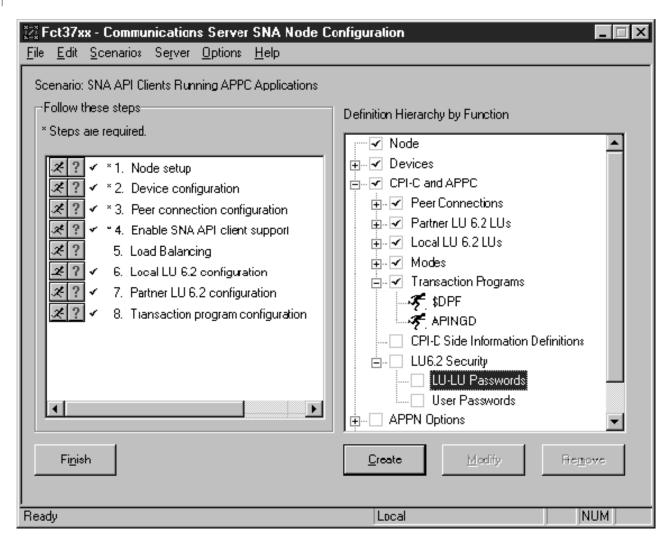

Figure 51. Communications Server SNA Node Configuration Window: LU 6.2 Security. This illustration looks different from the other views of the Communications Server SNA Node Configuration window because it shows a later release. The function in both releases is similar.

Communications Server allows you to define passwords to secure communication between LUs and to restrict user requests to run transaction programs. If you do not need this level of security, go to "Chapter 5. Starting an IBM SecureWay Communications Server for Windows NT Configuration" on page 61.

In the Communications Server SNA Node Configuration window (Figure 51 on page 56), right-click the **CPI-C and APPC** box, then the **LU 6.2 Security** box, then the **LU-LU Passwords** box. Select the **Create** option. The Define an LU-LU Password notebook opens.

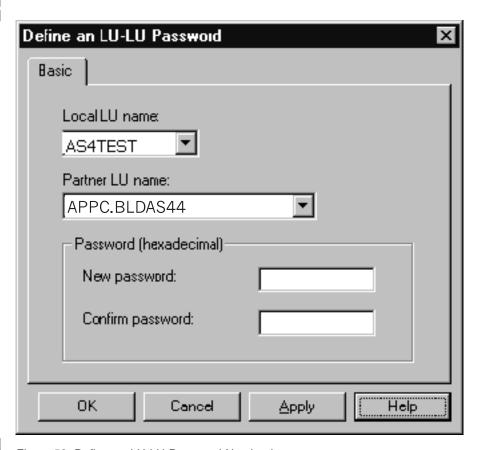

Figure 52. Define an LU-LU Password Notebook

In this notebook (Figure 52), supply the following values:

#### Local LU name

Select the name of your local LU from the dropdown list.

#### Partner LU name

Select the name of your partner LU from the dropdown list.

#### **Password**

Enter a 16-character hexadecimal string.

#### Confirm password

Reenter the password.

Click **OK** to save these specifications to the *xxx*.acg file.

In the Communications Server SNA Node Configuration window (Figure 51 on page 56), right-click the **CPI-C and APPC** box, then the **LU 6.2 Security** box, then the **User Passwords** box. Select the **Create** option. The Define a User ID Password notebook opens.

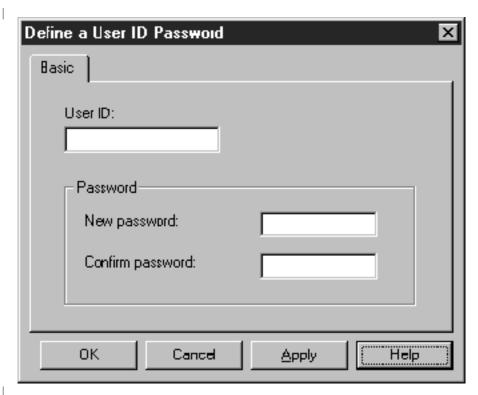

Figure 53. Define a User ID Password Notebook

In this notebook (Figure 53), supply the following values:

#### **User ID**

Enter the user ID for which you want to define a password.

#### **Password**

Enter a string of 1 to 10 characters (A–Z, a–z, 0–9, @, #, \$, .).

# Confirm password

Reenter the password.

Click **OK** to save these specifications to the *xxx*.acg file.

Once you have completed creating this configuration, go to "Chapter 5. Starting an IBM SecureWay Communications Server for Windows NT Configuration" on page 61.

# **Local or Remote iSeries Configuration Work Sheets**

Use the following work sheets to configure PSF Direct on both the host PSF and Infoprint Manager for NT:

- Use Table 2 to see how Communications Server for NT configuration settings relate to other configuration settings.
- Use Table 3 on page 60 to record your own Communications Server for NT values.

# iSeries Configuration Work Sheet Example

Table 2. iSeries Configuration Work Sheet Example

| Communication<br>Server                               | Value                     | Line Description | APPC Controller<br>Description | APPC Device<br>Description | Printer Device<br>Description |
|-------------------------------------------------------|---------------------------|------------------|--------------------------------|----------------------------|-------------------------------|
|                                                       | TRLANAS44                 | LIND             | SWTLINLST                      |                            |                               |
|                                                       | NTTEST                    |                  | CTLD                           | CTL                        |                               |
| Define the Node:<br>Fully-qualified CP<br>name        | USIBMBQ.NT2               |                  | RMTNETID<br>RMTCPNAME          | RMTNETID                   |                               |
| Define the Node:<br>CP alias                          | NT2                       |                  | RMTCPNAME                      |                            |                               |
| Define the Node:<br>Local Node ID                     | 05DC021C                  |                  | EXCHID                         |                            |                               |
| Define a LAN<br>Device: Maximum<br>PIU size           | 16388                     | MAXFRAME         | MAXFRAME                       |                            |                               |
| Define a LAN<br>Connection:<br>Destination<br>address | 08005A0D5E42              | ADPTADR          |                                |                            |                               |
| Define a LAN<br>Connection:<br>APPN support           | Not selected              |                  | APPN                           | APPN                       |                               |
| Define a Partner<br>LU 6.2: Partner<br>LU name        | APPC.BLDAS44              |                  |                                | LCLLOCNAME                 |                               |
| Define a Partner<br>LU 6.2: Partner<br>LU alias       | BLDAS44                   |                  |                                | LCLLOCNAME                 |                               |
| Define a Local LU<br>6.2: Local LU<br>name            | AS4TEST                   |                  |                                | RMTLOCNAME                 | RMTLOCNAME                    |
| Define a Local LU<br>6.2: Local LU<br>alias           | AS4TEST                   |                  |                                | RMTLOCNAME                 | RMTLOCNAME                    |
| Define a Local LU<br>6.2: Dependent<br>LU             | Not selected (address 00) |                  |                                | LOCADR                     |                               |
| Define a Mode:<br>Mode name                           | QSPWTR                    |                  |                                | MODE                       | MODE                          |

# iSeries Configuration Blank Work Sheet

Table 3. iSeries Configuration Blank Work Sheet

| Communication<br>Server                               | Value | Line Description | APPC Controller<br>Description | APPC Device<br>Description | Printer Device<br>Description |
|-------------------------------------------------------|-------|------------------|--------------------------------|----------------------------|-------------------------------|
|                                                       |       | LIND             | SWTLINLST                      |                            |                               |
|                                                       |       |                  | CTLD                           | CTL                        |                               |
| Define the Node:<br>Fully-qualified CP<br>name        |       |                  | RMTNETID<br>RMTCPNAME          | RMTNETID                   |                               |
| Define the Node:<br>CP alias                          |       |                  | RMTCPNAME                      |                            |                               |
| Define the Node:<br>Local Node ID                     |       |                  | EXCHID                         |                            |                               |
| Define a LAN<br>Device: Maximum<br>PIU size           |       | MAXFRAME         | MAXFRAME                       |                            |                               |
| Define a LAN<br>Connection:<br>Destination<br>address |       | ADPTADR          |                                |                            |                               |
| Define a LAN<br>Connection:<br>APPN support           |       |                  | APPN                           | APPN                       |                               |
| Define a Partner<br>LU 6.2: Partner<br>LU name        |       |                  |                                | LCLLOCNAME                 |                               |
| Define a Partner<br>LU 6.2: Partner<br>LU alias       |       |                  |                                | LCLLOCNAME                 |                               |
| Define a Local LU<br>6.2: Local LU<br>name            |       |                  |                                | RMTLOCNAME                 | RMTLOCNAME                    |
| Define a Local LU<br>6.2: Local LU<br>alias           |       |                  |                                | RMTLOCNAME                 | RMTLOCNAME                    |
| Define a Local LU<br>6.2: Dependent<br>LU             |       |                  |                                | LOCADR                     |                               |
| Define a Mode:<br>Mode name                           |       |                  |                                | MODE                       | MODE                          |

# Chapter 5. Starting an IBM SecureWay Communications Server for Windows NT Configuration

Use the following procedure to start all IBM SecureWay Communications Server for Windows NT configurations:

1. From your NT desktop view, double-click the **SNA Node Operations** icon that resides on your desktop:

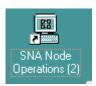

- 2. From the Communications Server Node Operations window, click the plus (+) sign next to **Connections**.
- 3. If your configuration is an independent LU, highlight **Peer Connections**. If it is a dependent LU, highlight **Host Connections**.
- 4. From the window's main menu, select **Operations-->Start Node**.
- 5. From the **Open** pop-up window, select the *xxx*.acg file that represents the configuration you wish to start and click **Open**.

From the right pane of the Communications Server Node Operations window, a lightning bolt icon labeled **Link***xxxx* appears. (*xxxx* represents the number of links on your system.) When the lightning bolt icon turns completely yellow, the link is active. PSF Direct is ready to receive jobs from the host PSF system. If the lightning bolt turns completely red, the link has failed. You need to review your configuration on both the Infoprint Manager Windows NT server and the PSF host program.

# **Chapter 6. Configuring PSF Direct**

PSF Direct acts as a communication protocol converter. It exchanges data with a host PSF program using an SNA LU 6.2 session and relays the data to an Infoprint actual destination.

From an application perspective, the entire SNA network can be viewed as a black box with two access points that are called **logical units** (LUs). An LU 6.2 session runs through the network and connects the two logical units (Figure 54).

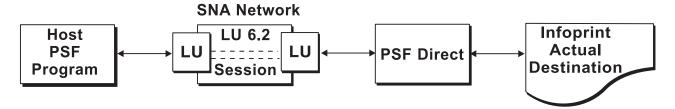

Figure 54. SNA LU 6.2 Session in a PSF Direct Configuration

When you configure a PSF Direct Receiver, you associate a logical unit with an Infoprint actual destination (Figure 55).

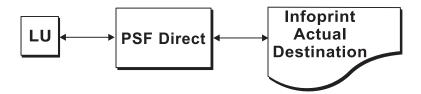

Figure 55. PSF Direct Host Receiver

This chapter contains the following topics:

- "Creating and Configuring an Infoprint PSF Direct Destination (Printer)" on page 64
- "Defining the PSF Direct Host Receiver" on page 64
- "Starting a PSF Direct Host Receiver" on page 65
- "Stopping a PSF Direct Host Receiver" on page 66
- "Displaying the Status of a PSF Direct Destination on the Windows NT System" on page 66
- "Displaying the Status of a PSF Direct Destination on the Host System" on page 68
- "Using One Infoprint Actual Destination to Print Data from Multiple Sources" on page 68

# Creating and Configuring an Informitt PSF Direct Destination (Printer)

Before creating an actual destination (printer) to send jobs from PSF Direct, you should determine the type of configuration. Refer to Infoprint Manager for Windows NT and Windows 2000: Getting Started, G544–5717. When you create an Infoprint actual destination, Infoprint adds the functions that allow Infoprint to communicate with the printer. These include a subdirectory and files in the \var\psf directory.

You can create and configure the Infoprint PSF Direct destination in two ways:

- "Using the Infoprint Manager Administration GUI"
- "Using the Infoprint Manager Management Console"

# Using the Infoprint Manager Administration GUI

If you will be using the PSF Direct destination to print data from a PC, you must use the Infoprint Manager Administration GUI to create an actual destination. Use the Printer-->Create-->PSF menu to access the Create Printer wizard. Refer to the online help in the Infoprint Manager Administration GUI.

To configure the PSF Direct destination after you create it, you can use the Infoprint Manager Administration GUI. Select the actual destination (printer) you want to configure, then use the **Printer-->Properties** menu to open the Printer Properties notebook. Refer to the online help in the Infoprint Manager Administration GUI.

# Using the Infoprint Manager Management Console

If you will be using the PSF Direct destination to print data from PSF host systems only, you can use the Infoprint Manager Management Console to create an actual destination. First, ensure that the Infoprint Windows NT server is running. Then use the Edit-->New-->Destination path and select from the range of potential PSF Direct destinations provided. For more information on configuring this destination, see the related Infoprint Manager Management Console help.

To communicate with an Infoprint actual destination, PSF Direct uses the functions that Infoprint created when you added the printer. However, PSF Direct does not accept data from the Infoprint queue that was created for the printer. Instead, PSF Direct uses an SNA LU 6.2 session that you created through IBM SecureWay Communications Server for NT to obtain print data from a host PSF program.

When you add a PSF Direct receiver, you must indicate which Infoprint actual destination the host receiver should use. This procedure is described in "Defining the PSF Direct Host Receiver".

# **Defining the PSF Direct Host Receiver**

IBM recommends setting up the PSF Direct Receiver and managing your PSF Direct operations from the Management Console for Infoprint Manager Server... window. You can then use this window to track server events.

To set up a PSF Direct Receiver, use the following procedure:

- 1. Open the Management Console for Infoprint Manager Server... window. Then use the Edit-->PSF Direct Receiver Management... menu to access the PSF Direct Receiver Manager window.
- 2. Click on the **Add** button.

- 3. From the Add PSF Direct Receiver pop-up menu, specify a value in the SNA LUNAME field. This value must match the SNA Logical Unit name defined through the Secure Way Communication Server configuration.
- 4. Click on the drop-down menu next to the Target Destination field. Highlight the Infoprint logical or actual destination to which you want to default for this PSF Direct Receiver.
  - This list consists of all the logical and actual destinations that have been defined in the Infoprint Manager Administration GUI.
- 5. Allow both numeric values in the SNA System Services Control Point ID field and the NMVT Subsystem name field to default.
- 6. Specify a numeric value from 0 to 9999 (in seconds) for the Inactivity limit field.
  - Setting this value to the system default of 9999 causes the PSF Direct receivers to wait indefinitely if the printer is not available. For more information about the Inactivity limit field, see "Automatically Stopping a PSF Direct Host Receiver" on page 69.
- 7. Specify a numeric value from 0 to 9999 (in seconds) for the Printer busy limit field.
  - Setting this value to the system default of 9999 causes the PSF Direct receivers to wait indefinitely if the printer is not available. For more information on setting this field, see "Controlling the Wait Period for a PSF Direct Host Receiver" on page 69.
- 8. Once you are satisfied with the fields on the Add PSF Direct Receiver pop-up menu, click on the **OK** button.
- 9. Infoprint adds a PSF Direct Receiver to the main pane, with a red marker. STOPPED displays in the **Status** column.
- 10. Within a minute or two, the marker for the PSF Direct Receiver that you just created will change from red to green. RUNNING will display in the Status column. At this point, you can submit jobs from the OS/390 host system for printing directly on Infoprint Manager printers.

Table 4 shows an example of configuration values for a PSF Direct host receiver.

Table 4. PSF Direct Host Receiver Values Example

| SNA Logical Unit Name                   | MVS1        |
|-----------------------------------------|-------------|
| Target Destination (actual destination) | 4000wb      |
| Inactivity limit (seconds)              | 9999        |
| Device busy limit (seconds)             | 9999        |
| SNA System Services Control Point ID    | 05000000000 |
| NMVT Subsystem Name                     | NMVT        |

# Starting a PSF Direct Host Receiver

IBM SecureWay Communications Server for NT starts a PSF Direct receiver automatically when a host PSF program causes an SNA LU 6.2 session to be established and allocates an SNA conversation on that session. As a result, a host system operator indirectly causes a PSF Direct host receiver to be run by starting a host PSF program that establishes a SNA LU 6.2 session.

The operator on the Infoprint Manager Windows NT server does not need to do anything to start a PSF Direct host receiver, as long as IBM SecureWay Communications Server for NT is active on the Windows NT server.

# Stopping a PSF Direct Host Receiver

A PSF Direct host receiver can be stopped in several ways:

- The host system operator can end the host PSF program that communicates with the PSF Direct host receiver. When the host PSF program ends the SNA conversation with the PSF Direct host receiver, the PSF Direct host receiver automatically ends.
- The host PSF program's Disconnect Interval parameter can be exceeded.
   If the host PSF program is waiting for new print files and none become available within the period specified by the Disconnect Interval parameter, the host PSF program ends the SNA session with the PSF Direct host receiver. The PSF Direct host receiver then ends.
- The PSF Direct host receiver Inactivity Limit can be exceeded.
   If the PSF Direct host receiver is waiting for data from the host PSF program and no data arrives within the period specified by the Inactivity Limit value, the PSF Direct host receiver UNBINDs the SNA session with the host system.
   The Inactivity Limit defaults to infinite (9999 seconds). It should only be used in some configurations where a printer is shared.
- If an operator at the Windows NT system stops IBM SecureWay
   Communications Server for NT, all SNA sessions end, causing all PSF Direct
   host receivers to end. An operator can also use IBM SecureWay Communications
   Server for NT to stop an individual SNA session. If a PSF Direct host receiver is
   using the session, that PSF Direct host receiver ends.

For information about stopping a PSF Direct host receiver that is working with a shared Information destination, see "Manually Stopping a PSF Direct Host Receiver" on page 68 and "Automatically Stopping a PSF Direct Host Receiver" on page 69.

# Displaying the Status of a PSF Direct Destination on the Windows NT System

Infoprint provides two methods for users to display the status of a PSF Direct host receiver:

- "Using the Infoprint Manager Management Console"
- "Using the psfstat Command" on page 67

# **Using the Infoprint Manager Management Console**

The Infoprint Manager Management Console allows you to view the status of Infoprint actual destinations and PSF Direct Receivers. If you click on **PSF Direct Host Receivers** in the left pane, the PSF Direct Host Receivers view shows up in the right pane. If you are not using the Management Console for Infoprint Manager Server... window to track server events, this is the easiest method to display PSF Direct status. However, if you are using the Management Console for Infoprint Manager Server... window to track server events, you should use the **psfstat** command to display status.

Note that if you click destinations in the left pane of the Management Console for Infoprint Manager Server... window, Infoprint displays the status of all your actual destinations.

# Using the psfstat Command

The psfstat command displays information about the status of Infoprint actual destinations and PSF Direct receivers. It tells you whether each Infoprint printer is receiving data from either the Infoprint Manager Windows NT server or from a PSF Direct receiver. The **psfstat** command provides the source of the display provided by the Infoprint Manager Management Console.

If you specify psfstat from a command prompt window, the results are similar to Figure 56.

| Printer        | Attachment        | t Data       | Printer s     | tatus  | Active             | Waiting         |
|----------------|-------------------|--------------|---------------|--------|--------------------|-----------------|
|                |                   |              |               |        |                    |                 |
| 3287<br>4000wa | channel<br>TCP/IP | IPDS<br>IPDS | <br>intervent | ion    | <br>[Queue]        |                 |
| 4000wb<br>ps14 | TCP/IP<br>direct  | IPDS<br>PS   | ok<br>ok      |        | PSF0S41<br>[Queue] | [Queue],PSFMVS  |
| h214           | urrect            | гэ           | UK            |        | [duene]            |                 |
| LU name        | Printer           | Attachmen    | t Data        | Printe | r status           | Receiver status |
| DCEMVC         | 4000              | TCD/ID       |               | -1.    |                    | /               |
| PSFMVS         | 4000wb            | TCP/IP       | IPDS          | ok     |                    | sess/prtr_busy  |
| PSF0S41        | 4000wb            | TCP/IP       | IPDS          | ok     |                    | sess/prtr_conn  |
| PSFVSE1        | 4000wb            | TCP/IP       | IPDS          | ok     |                    | idle            |

Figure 56. Printer and Receiver Status Example

Figure 56 indicates that:

- Printer 3827 is not active.
- Printer 4000wa is printing data from Infoprint Manager ([Queue]). The printer requires operator intervention.
- Printer 4000wb is printing data from a PSF Direct receiver that uses the SNA logical unit name (LUNAME) PSF0S41. Additional data is also available on the Infoprint actual destination and from a PSF Direct receiver that uses the SNA LUNAME PSFMVS. The order of the waiting data sources does not indicate which source will access the printer next.
- Printer ps14 is printing data from Infoprint Manager.
- Receiver PSFMVS is in session with the host system and is waiting for printer 4000wb.
- Receiver PSF0S41 is in session with the host system and is connected to printer 4000wb.
- Receiver PSFVSE1 is in session with the host system and is idle, but connected to printer 4000wb.

Note that you can use the psfstat command to display information about any Infoprint actual destination, not just those are used by PSF Direct host receivers. For the syntax of the **psfstat** command, refer to the *Infoprint Manager: Reference*, S544-5475.

# Displaying the Status of a PSF Direct Destination on the Host System

A host system operator can display the status of any printer managed by the host PSF program, including printers that are attached by PSF Direct. An OS/400 operator can use the Work with Printers display of the iSeries Assistant to display printer status.

# Using One Infoprint Actual Destination to Print Data from Multiple Sources

One Infoprint actual destination can print data from more than one host PSF program and from the IBM Infoprint Windows NT server. At any time, however, the Infoprint actual destination can only be dedicated to printing data from a single source: one host PSF program or the IBM Infoprint Windows NT server.

This section describes how to configure and manage the switching of an Infoprint actual destination between data sources. It contains the following topics:

- "Switching between Data Sources"
- "Sharing an Infoprint Actual Destination: An Example" on page 70
- "Displaying the Status of a Shared Infoprint Actual Destination" on page 72

### **Switching between Data Sources**

Switching an Infoprint actual destination between data sources requires two steps:

- 1. The process using the Infoprint actual destination must end, whether that process is a PSF Direct host receiver or a print process from the IBM Infoprint Windows NT server. When this process ends, the Infoprint actual destination becomes available to another program. See the following topics:
  - "Manually Stopping a PSF Direct Host Receiver"
  - "Automatically Stopping a PSF Direct Host Receiver" on page 69
  - "Automatically Stopping Printing from the IBM Infoprint Windows NT Server" on page 69
- 2. A PSF Direct host receiver or Infoprint process that prints from the IBM Infoprint Windows NT server must wait for other programs to stop using the Infoprint actual destination. See the following topics:
  - "Controlling the Wait Period for a PSF Direct Host Receiver" on page 69
  - "Controlling the Wait Period for Printing from an IBM Infoprint Windows NT Server" on page 69

#### Manually Stopping a PSF Direct Host Receiver

A host system operator can end a PSF Direct host receiver by ending the host PSF program that communicates with the host receiver.

To end the IBM Infoprint Windows NT server process manually from Infoprint, refer to the **pdshutdown** command as described in the *Infoprint Manager: Reference*, S544–5475. If you merely disable the printer through the **pddisable** command, the Infoprint processes are not stopped, and the PSF Direct host receiver cannot establish a session.

For more detail about shutting down a PSF Direct host receiver, see "Stopping a PSF Direct Host Receiver" on page 66.

#### Automatically Stopping a PSF Direct Host Receiver

Most host PSF programs have a Disconnect Interval configuration parameter, such as the DISCINTV parameter of the PRINTDEV statement in PSF for OS/390. This parameter causes the host PSF program to end the SNA session with a PSF Direct host receiver if there is no data to print for the specified period. Ending the SNA session with the host receiver causes the host receiver to end.

Some host PSF programs, such as PSF for iSeries, do not offer a Disconnect Interval configuration parameter. To enable PSF Direct host receivers to be automatically ended when they communicate with these host PSF programs, the PSF Direct host receiver configuration panel includes an Inactivity limit parameter. The PSF Direct host receiver Inactivity limit parameter causes a host receiver to end if it waits for data from the host system for the specified period.

Using the host PSF program's Disconnect Interval, if it is available, is preferable to using the PSF Direct host receiver Inactivity limit parameter.

#### **Automatically Stopping Printing from the IBM Infoprint Windows** NT Server

Each Infoprint actual destination has an actual destination attribute called the printer-release-timer attribute. This attribute causes Infoprint to stop printing from the IBM Infoprint Windows NT Server if it has completed the Infoprint spool data and the specified interval elapses with no new Infoprint data.

#### Controlling the Wait Period for a PSF Direct Host Receiver

The PSF Direct host receiver **Device busy limit** parameter controls how long a host receiver waits for an Infoprint actual destination to become available. The Device busy limit parameter has a default value of 120 seconds. If an Infoprint actual destination is used to print from several sources, increase the Device busy limit parameter to 9999. This value means that the host receiver should wait indefinitely.

While a PSF Direct host receiver is waiting for an Infoprint actual destination to become available, the SNA session with the host system is maintained but no application data is exchanged.

#### Controlling the Wait Period for Printing from an IBM Infoprint Windows NT Server

By default, the Infoprint program that prints from the IBM Infoprint Windows NT Server waits indefinitely for an Infoprint actual destination to become available. There is no configuration attribute that controls how long the program waits.

Table 5 on page 70 summarizes the time limits for Infoprint printing.

Table 5. Time Limit Parameters

| For Device                                          | Function                              | Option                             | User Interface                                                                                                    | Default<br>Value              |  |
|-----------------------------------------------------|---------------------------------------|------------------------------------|----------------------------------------------------------------------------------------------------|-------------------------------|--|
| PSF Direct Host<br>Receiver                         | Wait for printer                      | Device Busy Limit field.           | PSF Direct Receiver Manager<br>window of Infoprint Manager<br>Management Console                                                 | 120<br>seconds                |  |
| PSF Direct Host<br>Receiver                         | End program, making printer available | DISCINTV                           | Host PSF configuration program                                                                                                   | 0 seconds<br>(infinite)       |  |
| Note: DISCINTV is not available in PSF for iSeries. |                                       |                                    |                                                                                                    |                               |  |
| PSF Direct Host<br>Receiver                         | End program, making printer available | Inactivity limit field             | PSF Direct Receiver Manager<br>window of Infoprint Manager<br>Management Console                                                 | 9999<br>seconds<br>(infinite) |  |
| IBM Infoprint<br>Windows NT Server                  | Wait for printer                      | none                               | none                                                                                                    | infinite                      |  |
| IBM Infoprint<br>Windows NT Server                  | End program, making printer available | printer-release-timer<br>attribute | On the Infoprint Manager<br>Administration GUI, the <b>PSF</b><br><b>Configuration</b> tab of the Printer<br>Properties notebook | 9999<br>seconds<br>(infinite) |  |

# **Sharing an Infoprint Actual Destination: An Example**

The example in this section illustrates how to share an Infoprint actual destination between two or more host PSF programs using PSF Direct. The actual destination can also print data from the IBM Infoprint Windows NT Server. The configuration parameters cause the printer to be switched automatically.

This section consists of the following topics:

- "Configuring the Host PSF Programs"
- "Infoprint Actual Destination: PSF Tuning Options" on page 71

#### **Configuring the Host PSF Programs**

For two or more host PSF programs to share an Infoprint actual destination, they must be configured in similar ways, like the examples in Figure 57, Figure 58 on page 71, and Figure 59 on page 71. Note that the complete configurations would contain more parameters.

```
//PRT833 PRINTDEV
:
// DISCINTV=60, /* DISCONNECT INTERVAL -- SECS */
:
// LUNAME=PSFDC4LU /* LOGICAL UNIT NAME */
// PRT833 ENDCNTL
```

Figure 57. PRINTDEV Statement for PSF for OS/390 Example

```
PRT1000 PRINTDEV
:

DISCINTV=60, DISCONNECT INTERVAL -- SECONDS
:

LUNAME=PSFDC5LU LOGICAL UNIT NAME
PRT1000 ENDCNTL
```

Figure 58. PRINTDEV Statement for PSF/VSE Example

```
APPC device description:

5769SS1 V4R4M0 990521
Device description . . . . . : DEVD PRTNT3
:

Local location . . . . . : LCLLOCNAME BLDOS44
:

PSF Direct Receiver Manager window:
Inactivity limit: 60
```

Figure 59. Configuration for PSF for iSeries Example

Although all three host PSF programs use different LUs, they must have the same disconnect interval. Setting **DISCINTV** to 60 seconds for both PSF for OS/390 and PSF/VSE causes each host PSF program to end if all spool data from the printer is completed and no additional data becomes available for 60 seconds. When the host PSF program ends, the PSF Direct host receiver ends, and the Infoprint actual destination becomes available to other programs. If additional host data becomes available for the Infoprint actual destination, the host PSF program starts again and waits, if necessary, for the printer to become available.

Because the **DISCINTV** is not valid for PSF for iSeries, you must set the **Inactivity limit** in the PSF Direct Receiver Manager window of Infoprint Manager Management Console to 60 seconds instead.

#### Infoprint Actual Destination: PSF Tuning Options

To allow Infoprint to share the printer with two or more host PSFs, you must adjust the Infoprint actual destination's PSF tuning options. Use the **Printer Properties** notebook in the Infoprint Manager Administration GUI.

Select the actual destination (printer) you want to configure. Then use the **Printer-->Properties** menu to open the Printer Properties notebook. Select the **Tuning** tab and tune the options described in this section.

• The **Release time (sec)** field specifies the number of seconds that Infoprint waits between jobs before giving up control of an actual destination. (This field is equivalent to the **destination-release-timer** attribute.) Setting this value to 60 seconds causes the Infoprint program that prints from the IBM Infoprint Windows NT server to end if it has printed the files in the printer's queue. No additional files become available for 60 seconds. When the program ends, the Infoprint actual destination becomes available to other programs, such as PSF Direct receivers.

If additional files are added to the printer's queue on the IBM Infoprint Windows NT server, the Infoprint program that prints from the server starts again. It waits, if necessary, for the printer to become available.

- Accepting the default **intervention-timer** attribute value of 9999 causes the PSF Direct host receivers that use this printer to issue printer intervention messages on the Windows NT system. It does not cause the host receivers to report intervention conditions to the host PSF program.
  - If you use an intervention-timer value of 3600 instead, the PSF Direct receivers notify the host PSF program if an intervention condition is not addressed within an hour. The host PSF program issues an operator message and ends the SNA session with the PSF Direct receiver. The intervention-timer also causes the PSF program that prints from the IBM Infoprint Windows NT server to end if an intervention condition is not addressed within an hour.
- For continuous-forms printers, set the **Non-process-runout timer** field at a lower value than the Release-time (sec) attribute. For example, if the destination-release-timer attribute value is 60 seconds, reduce the non-process-runout-timer attribute value to 30 seconds.

Finally, you must configure the PSF Direct host receivers for each host that will share the printer. This process is described in "Defining the PSF Direct Host Receiver" on page 64.

# Displaying the Status of a Shared Infoprint Actual Destination

The psfstat command displays information about the status of Infoprint actual destinations and PSF Direct receivers. The information that psfstat displays about an Infoprint actual destination includes:

- The program that currently controls the printer
- A list of the programs waiting to gain control of the printer

For example, **psfstat** might display information like Figure 60.

|  | Printer | Attachmen | t Data     | Printer s | tatus  | Active   | Waiting         |
|--|---------|-----------|------------|-----------|--------|----------|-----------------|
|  | 4000wb  | TCP/IP    | IPDS       | intervent | ion    | MVS1     | [Queue],0S4001  |
|  | LU name | Printer   | Attachment | Data      | Printe | r status | Receiver status |
|  |         |           |            |           |        |          |                 |
|  | MVS1    | 4000wb    | TCP/IP     | IPDS      | interv | ention   | sess/prtr conn  |
|  | 0S4001  | 4000wb    | TCP/IP     | IPDS      | interv | ention   | sess/prtr_busy  |

Figure 60. Shared Printer Status

Figure 60 shows that the printer is currently dedicated to printing data from the OS/390 spool. The IBM Infoprint Windows NT server ([Queue]) and the OS/400 spool also contain data that is waiting to print.

When the OS/390 host system releases the printer, the printer will print data either from the IBM Infoprint Windows NT server or the OS/400 spool. The order in which the two waiting sources are listed does not imply that the IBM Infoprint Windows NT server has been waiting longer or that it will acquire the printer next.

Figure 60 also indicates that the printer requires intervention.

For more information about the psfstat command, see "Displaying the Status of a PSF Direct Destination on the Windows NT System" on page 66 and the *Infoprint* Manager: Reference, S544-5475.

## **Notices**

#### Licenses

References in this publication to products or services of IBM do not suggest or imply that IBM will make them available in all countries where IBM does business or that only products or services of IBM may be used. Noninfringing equivalents may be substituted, but the user must verify that such substitutes, unless expressly designated by IBM, work correctly. No license, expressed or implied, to patents or copyrights of IBM is granted by furnishing this document. You can send license inquiries, in writing, to the IBM Director of Licensing, IBM Corporation, 500 Columbus Avenue, Thornwood, NY 10594, USA.

Licensees of this program who wish to have information about it for the purpose of enabling: (1) the exchange of information between independently created programs and other programs (including this one) and (2) the mutual use of the information, which has been exchanged, should contact: IBM Corporation, Printing Systems Legal Department, Mail Drop 002S, Boulder, Colorado 80301 USA. Such information may be available, subject to appropriate terms and conditions, including in some cases, payment of a fee.

#### **Trademarks**

The following terms are trademarks or registered trademarks of International Business Machines Corporation in the United States or other countries:

- Advanced Function Presentation<sup>®</sup>
- Advanced Peer-to-Peer Networking<sup>®</sup>
- AFP<sup>®</sup>
- AIX<sup>®</sup>
- APPN<sup>®</sup>
- AS/400e®
- IBM<sup>®</sup>
- Infoprint<sup>®</sup>
- Intelligent Printer Data Stream®
- IPDS®
- iSeries
- Operating System/2®
- Operating System/400<sup>®</sup>
- OS/2<sup>®</sup>
- OS/390<sup>®</sup>
- OS/400®
- Print Services Facility®
- SecureWay<sup>®</sup>

Microsoft<sup>®</sup>, Windows<sup>®</sup>, and Windows NT<sup>®</sup> are registered trademarks of Microsoft Corporation.

Other company, product, and service names may be trademarks or service marks of others.

# Index

| IIIdex                                                                                   |                                                                                  |                                                                                                    |
|------------------------------------------------------------------------------------------|----------------------------------------------------------------------------------|----------------------------------------------------------------------------------------------------|
| Special Characters                                                                       | APPC device description APPN parameter 22 CTL parameter 22                       | Communications Server for Windows NT, IBM SecureWay (continued) description 2                       |
| Numerics 3172 configuration                                                              | DEVD parameter 21 example 23 LCLLOCNAME parameter 22 LOCADR parameter 22         | Device profile 32 installation 2 Local LU 6.2 profile 47 LU 6.2 Security profile 56                 |
| simplified view 3<br>3174 configuration, local<br>simplified view 3                      | MODE parameter 22 RMTLOCNAME parameter 21 RMTNETID parameter 22                  | Mode profile 50<br>Node Setup profile 28<br>Partner LU 6.2 profile 44                               |
| 3174 configuration, remote simplified view 4 37xx configuration                          | SNGSSN parameter 22 APPN parameter, CRTCTLAPPC command 20                        | Peer Connections profile 39<br>starting 61<br>Transaction Program profile 53                        |
| simplified view 3                                                                        | APPN parameter, CRTDEVAPPC<br>command 22<br>APPN support check box, Define a LAN | version required 2 Communications Server Node Operations interface                                  |
| Activate link at start check box, Define a                                               | Connection notebook 41 Assistant, iSeries Work with Printer Output display 68    | shortcut 2<br>Complete pathname field, Define a<br>Transaction Program notebook 54                  |
| LAN Connection notebook 41 actual destinations configuring 64                            | Work with Printers display 68 Auto activate sessions field, Define a             | Confirm Password field, Define a User ID<br>Password notebook 58                                    |
| continuous-forms 72<br>creating 64                                                       | Mode notebook 52                                                                 | Confirm Password field, Define an LU-<br>LU Password notebook 57<br>continuous-forms printers       |
| sharing 68<br>continuous-forms 72<br>example 70                                          | B blank work sheet 60                                                            | non-process-runout-timer<br>attribute 72<br>sharing 72                                              |
| status 66, 72<br>stopping 69<br>Adapter number field, Define a LAN                       | Block ID field, Define a LAN Connection<br>notebook 41                           | control point (CP) name<br>interrelationships 10<br>controller description, APPC                    |
| Device notebook 33 ADPTADR parameter, CRTCTLAPPC command 20                              | Class of Service name field, Define a                                            | ADPTADR parameter 20<br>APPN parameter 20<br>CTLD parameter 19                                      |
| Advanced Program-to-Program Communications (APPC) controller description 19              | Mode notebook 52<br>clients, SNA API 37<br>commands, OS/400                      | example 20<br>EXCHID parameter 19<br>LINKTYPE parameter 19                                          |
| device description 21<br>alternate token-ring address<br>Windows NT server 13            | CRTCTLAPPC 19<br>CRTDEVAPPC 21<br>CRTDEVPRT 23                                   | MAXFRAME parameter 19<br>RMTCPNAME parameter 19<br>RMTNETID parameter 19                            |
| APARs required for Communications<br>Server for Windows NT 2<br>APF parameter, CRTDEVPRT | CRTLINTRN 16<br>DSPLIND 17<br>DSPNETA 19, 22                                     | SWTLINLST parameter 19<br>Conversation security required check box,<br>Define a Transaction Program |
| command 23 APFATTACH parameter, CRTDEVPRT command 23                                     | WRKHDWRSC 16<br>commands, Windows NT<br>pddisable 68                             | notebook 55 Conversation security support check box, Define a Partner LU 6.2 notebook 46            |
| API clients, SNA 37 APPC (Advanced Program-to-Program Communications)                    | pdshutdown 68<br>psfstat 67, 72<br>communication protocols                       | Conversation type field, Define a Transaction Program notebook 54 correspondences 59                |
| controller description 19<br>device description 21<br>APPC controller description        | channel 1 Communication Server LU 6.2 1                                          | local LU address 9<br>LU names 8                                                                    |
| ADPTADR parameter 20 APPN parameter 20 CTLD parameter 19                                 | host to Windows NT 1 printer to Windows NT 1 serial 1                            | mode 9<br>network addresses<br>iSeries configuration 11                                             |
| example 20<br>EXCHID parameter 19                                                        | TCP/IP 1 Windows NT to host 1 Windows NT to printer 1                            | PU name and CP name 10 session characteristics 9 CP (control point) name                            |
| LINKTYPE parameter 19<br>MAXFRAME parameter 19<br>RMTCPNAME parameter 19                 | Communications Server for Windows NT, IBM SecureWay                              | interrelationships 10<br>CP alias field, Define a Node                                              |

accessing profiles 26 APARs 2

defining devices 13

notebook 29

Create Printer wizard 64

RMTCPNAME parameter 19

RMTNETID parameter 19 SWTLINLST parameter 19

| CRTCTLAPPC command                                   | Define a Local LU 6.2 notebook                                        | description (continued)                        |
|------------------------------------------------------|-----------------------------------------------------------------------|------------------------------------------------|
| ADPTADR parameter 20                                 | (continued)                                                           | Communications Server for NT 2                 |
| APPN parameter 20                                    | Synchronization support check                                         | line 16                                        |
| CTLD parameter 19                                    | box 49                                                                | printer device 23                              |
| EXCHID parameter 19                                  | Define a Mode notebook                                                | PSF Direct 1                                   |
| LINKTYPE parameter 19                                | Auto activate sessions field 52                                       | Destination address field, Define a LAN        |
| MAXFRAME parameter 19                                | Class of Service name field 52                                        | Connection notebook 40                         |
| RMTCPNAME parameter 19                               | Maximum negotiable session limit                                      | destination-release-timer attribute 71         |
| RMTNETID parameter 19                                | field 52                                                              | destinations, actual                           |
| SWTLINLST parameter 19                               | Maximum RU size field 52                                              | configuring 64                                 |
| CRTDEVAPPC command                                   | Minimum contention winner sessions field 51                           | continuous-forms 72                            |
| APPN parameter 22                                    | Mode name field 51                                                    | creating 64<br>sharing 68                      |
| CTL parameter 22 DEVD parameter 21                   | PLU mode session limit field 51                                       | continuous-forms 72                            |
| LCLLOCNAME parameter 6, 22                           | Receive pacing window size field 52                                   | example 70                                     |
| LOCADR parameter 22                                  | Use default RU size check box 52                                      | status 66, 72                                  |
| MODE parameter 6, 22                                 | Define a Node notebook                                                | stopping 69                                    |
| RMTLOCNAME parameter 6, 21                           | CP alias field 29                                                     | DEVCLS parameter, CRTDEVPRT                    |
| RMTNETID parameter 22                                | Discovery Support field 30                                            | command 23                                     |
| SNGSSN parameter 22                                  | DLUS connect retry limit field 31                                     | DEVD parameter, CRTDEVAPPC                     |
| CRTDEVPRT command                                    | DLUS connect retry timeout field 31                                   | command 21                                     |
| AFP parameter 23                                     | Fully qualified control point (CP)                                    | DEVD parameter, CRTDEVPRT                      |
| AFPATTACH parameter 23                               | name field 29                                                         | command 23                                     |
| DEVCLS parameter 23                                  | Local node ID field 29                                                | Device busy limit parameter 65                 |
| DEVD parameter 23                                    | Node Type field 30                                                    | device description, APPC                       |
| FONT parameter 23                                    | Registration of LU resources field 30                                 | APPN parameter 22                              |
| FORMFEED parameter 24                                | Define a Partner LU 6.2 notebook                                      | CTL parameter 22                               |
| MODEL parameter 23                                   | Conversation security support check                                   | DEVD parameter 21                              |
| RMTLOCNAME parameter 24                              | box 46                                                                | example 23                                     |
| TYPE parameter 23                                    | Fully qualified CP name field 45                                      | LCLLOCNAME parameter 22                        |
| CRTLINTRN command                                    | Maximum LL record size field 46 Parallel session support check box 46 | LOCADR parameter 22                            |
| LIND parameter 16<br>MAXFRAME parameter 17           | Partner LU alias field 45                                             | MODE parameter 22 RMTLOCNAME parameter 21      |
| RSRCNAME parameter 16                                | Partner LU name field 45                                              | RMTNETID parameter 22                          |
| CTL parameter, CRTDEVAPPC                            | Define a Transaction Program notebook                                 | SNGSSN parameter 22                            |
| command 22                                           | Complete pathname field 54                                            | device description, printer                    |
| CTLD parameter, CRTCTLAPPC                           | Conversation security required check                                  | AFP parameter 23                               |
| command 19                                           | box 55                                                                | AFPATTACH parameter 23                         |
|                                                      | Conversation type field 54                                            | DEVCLS parameter 23                            |
|                                                      | Dynamically loaded check box 56                                       | DEVD parameter 23                              |
| D                                                    | Full duplex support check box 56                                      | example 25                                     |
| Define a LAN Connection notebook                     | Incoming allocate timeout field 55                                    | FONT parameter 23                              |
| Activate link at start check box 41                  | PIP allowed check box 55                                              | FORMFEED parameter 24                          |
| APPN support check box 41                            | Receive_Allocate timeout field 55                                     | MODE parameter 22                              |
| Block ID field 41                                    | Synchronization level field 54                                        | MODEL parameter 23                             |
| Destination address field 40                         | TP instance limit field 55                                            | RMTLOCNAME parameter 24                        |
| Device name field 40                                 | TP name field 54                                                      | TYPE parameter 23                              |
| Link station name field 40                           | Define a User ID Password notebook                                    | Device name field, Define a LAN                |
| Physical Unit ID field 41                            | Confirm Password field 58                                             | Connection notebook 40                         |
| PU name field 41                                     | Password field 58<br>User ID field 58                                 | Device profile 32 DISCINTV parameter, PRINTDEV |
| Swap address bytes check box 40                      | Define an LU- LU Password notebook                                    | statement                                      |
| Define a LAN Device notebook                         | Confirm Password field 57                                             | examples for sharing printer 70                |
| Adapter number field 33                              | Local LU name field 57                                                | Discovery Support field, Define a Node         |
| Local SAP field 33                                   | Partner LU name field 57                                              | notebook 30                                    |
| Maximum PIU size field 35                            | Password field 57                                                     | displaying status                              |
| Port name field 33                                   | definition                                                            | actual destination 66                          |
| Receive window count field 35                        | LU 5                                                                  | printer 66                                     |
| Test retry interval field 34                         | mode 5                                                                | PSF direct host receiver 66                    |
| Test retry limit field 34                            | session 5                                                             | DLUS connect retry limit field, Define a       |
| XID retry interval field 34 XID retry limit field 34 | dependent LU                                                          | Node notebook 31                               |
| Define a Local LU 6.2 notebook                       | when to define 14                                                     | DLUS connect retry timeout field, Defin        |
| Dependent LU check box 48                            | Dependent LU check box, Define a Local                                | a Node notebook 31                             |
| Local LU alias field 6, 48                           | LU 6.2 notebook 48                                                    | DSPLIND command 17                             |
| Local LU name field 48                               | description                                                           | DSPNETA command 19, 22                         |
| LU session limit field 49                            | APPC desires 21                                                       | Dynamically loaded check box, Define a         |
| SNA API client use check box 48                      | APPC device 21                                                        | Transaction Program notebook 56                |

| <b>E</b> example, work sheet 59                                         | IBM SecureWay Communications Server for Windows NT (continued)      | line description (continued) LIND parameter 16             |
|-------------------------------------------------------------------------|---------------------------------------------------------------------|------------------------------------------------------------|
| EXCHID parameter, CRTCTLAPPC                                            | Transaction Program profile 53<br>version required 2                | MAXFRAME parameter 17<br>RSRCNAME parameter 16             |
| command 19                                                              | Inactivity limit parameter 65                                       | Link station name field, Define a LAN                      |
|                                                                         | Incoming allocate timeout field, Define a                           | Connection notebook 40                                     |
| _                                                                       | Transaction Program notebook 55                                     | LINKTYPE parameter, CRTCTLAPPC                             |
| F                                                                       | independent LU                                                      | command 19                                                 |
| FONT parameter, CRTDEVPRT                                               | when to define 14                                                   | LOCADR parameter, CRTDEVAPPC                               |
| command 23                                                              | Infoprint actual destinations                                       | command 22                                                 |
| FORMFEED parameter, CRTDEVPRT                                           | configuring 64<br>continuous-forms 72                               | local 3172 configuration simplified view 3                 |
| command 24                                                              | creating 64                                                         | local 3174 configuration                                   |
| Full duplex support check box, Define a Transaction Program notebook 56 | sharing 68                                                          | simplified view 3                                          |
| Fully qualified control point (CP) name                                 | continuous-forms 72                                                 | local 37xx configuration                                   |
| field, Define a Node notebook 29                                        | example 70                                                          | simplified view 3                                          |
| Fully qualified CP name field, Define a                                 | status 66, 72                                                       | local iSeries configuration                                |
| Partner LU 6.2 notebook 45                                              | stopping 69                                                         | illustration 15                                            |
|                                                                         | Infoprint Manager Administration GUI                                | network addresses 11                                       |
|                                                                         | configuring actual destination 64 Create Printer wizard 64          | network internals view 7 references 16                     |
| Н                                                                       | creating actual destination 64                                      | simplified view 4                                          |
| host PSF printer                                                        | Printer Properties notebook 64                                      | local LU                                                   |
| configuring 23                                                          | Intervention timer field 72                                         | address                                                    |
| host PSF program                                                        | Release time (sec) field 71                                         | interrelationships 9                                       |
| specifying LU 6<br>host receiver, PSF Direct                            | Infoprint Manager Management Console                                | alias                                                      |
| configuring 64                                                          | configuring actual destination 64                                   | specifying 6                                               |
| defining 64                                                             | creating actual destination 64                                      | dependent or independent? 14                               |
| Device busy limit parameter 65                                          | displaying printer status 66<br>displaying PSF Direct host receiver | name<br>interrelationships 8                               |
| Inactivity limit parameter 65                                           | status 66                                                           | specifying 6                                               |
| NMVT Subsystem Name                                                     | installing Communications Server for                                | Local LU alias field, Define a Local LU                    |
| parameter 65                                                            | Windows NT 2                                                        | 6.2 notebook 6, 48                                         |
| SNA Logical Unit Name<br>parameter 65                                   | Internet, information on                                            | Local LU name field, Define a Local LU                     |
| SNA System Services Control Point ID                                    | IBM Printing Systems ii                                             | 6.2 notebook 48                                            |
| parameter 65                                                            | iSeries 16<br>OS/400 16                                             | Local LU name field, Define an LU- LU Password notebook 57 |
| specifying local LU alias 6                                             | interrelationships 59                                               | local MAC address                                          |
| starting 65                                                             | local LU address 9                                                  | Windows NT server 13                                       |
| status 66                                                               | LU names 8                                                          | Local node ID field, Define a Node                         |
| stopping 66, 68, 69                                                     | mode 9                                                              | notebook 29                                                |
| Target Destination parameter 65<br>wait period 69                       | network addresses                                                   | local OS/400 configuration                                 |
| host systems                                                            | iSeries configuration 11                                            | illustration 15                                            |
| communication protocols 1                                               | PU name and CP name 10 sesson characteristics 9                     | network addresses 11<br>network internals view 7           |
| PSF running on                                                          | intervention-timer attribute 72                                     | references 16                                              |
| specifying LU 6                                                         | Intervention timer field, Printer                                   | simplified view 4                                          |
| supporting PSF Direct 1                                                 | Properties notebook 72                                              | Local SAP field, Define a LAN Device                       |
|                                                                         | iSeries Assistant                                                   | notebook 33                                                |
| 1                                                                       | Work with Printer Output display 68                                 | logical unit (LU)                                          |
| I I I I I I I I I I I I I I I I I I I                                   | Work with Printers display 68                                       | address                                                    |
| IBM Printing Systems web page ii                                        | iSeries configuration<br>illustration 15                            | interrelationships 9<br>alias                              |
| IBM SecureWay Communications Server for Windows NT                      | network addresses 11                                                | specifying for PSF direct 6                                |
| accessing profiles 26                                                   | network internals view 7                                            | definition 5                                               |
| APARs 2                                                                 | references 16                                                       | illustration 63                                            |
| defining devices 13                                                     | simplified view 4                                                   | local                                                      |
| description 2                                                           |                                                                     | dependent or independent? 14                               |
| Device profile 32                                                       | 1                                                                   | matching address 9<br>matching name 8                      |
| installation 2                                                          | <b>L</b>                                                            | specifying alias 6                                         |
| Local LU 6.2 profile 47<br>LU 6.2 Security profile 56                   | LCLLOCNAME parameter,                                               | specifying name 6                                          |
| Mode profile 50                                                         | CRTDEVAPPC command 6, 22                                            | name                                                       |
| Node Setup profile 28                                                   | licenses 75 LIND parameter, CRTLINTRN                               | interrelationships 8                                       |
| Partner LU 6.2 profile 44                                               | command 16                                                          | specifying for host PSF                                    |
| Peer Connections profile 39                                             | line description 16                                                 | program 6                                                  |
| starting 61                                                             | example 18                                                          | specifying for PSF direct 6                                |

| logical unit (LU) (continued) partner matching name 8    | multiple data sources, printing on one printer 68 example 70 | Partner LU name field, Define a Partner LU 6.2 notebook 45 Partner LU name field, Define an LU-LU |
|----------------------------------------------------------|--------------------------------------------------------------|---------------------------------------------------------------------------------------------------|
| specifying name 6<br>LU (logical unit)<br>address        | N                                                            | Password notebook 57 Password field, Define a User ID Password notebook 58                        |
| interrelationships 9                                     |                                                              | Password field, Define an LU- LU                                                                  |
| alias                                                    | network, SNA<br>access points 5                              | Password notebook 57                                                                              |
| specifying for PSF Direct 6                              | application view 5                                           | pddisable command 68                                                                              |
| definition 5                                             | configuration parameters 6                                   | pdshutdown command 68                                                                             |
| illustration 63                                          | configurations 2                                             | Peer Connections profile 39                                                                       |
| local                                                    | definition 5                                                 | physical unit (PU) name                                                                           |
| dependent or independent? 14 matching address 9          | internals view 7                                             | interrelationships 10 Physical Unit ID field, Define a LAN                                        |
| matching name 8                                          | LUs 5                                                        | Connection notebook 41                                                                            |
| specifying alias 6                                       | mode 5                                                       | PIP allowed check box, Define a                                                                   |
| specifying name 6                                        | session 5                                                    | Transaction Program notebook 55                                                                   |
| name                                                     | network address                                              | PLU mode session limit field, Define a                                                            |
| interrelationships 8                                     | alternate 13<br>iSeries configuration                        | Mode notebook 51                                                                                  |
| specifying for host PSF                                  | interrelationships 11                                        | Port name field, Define a LAN Device                                                              |
| program 6                                                | Windows NT server 13                                         | notebook 33                                                                                       |
| specifying for PSF Direct 6                              | NMVT Subsystem Name parameter 65                             | preconfiguration 13                                                                               |
| partner                                                  | Node Setup profile 28                                        | Print Services Facility (PSF)                                                                     |
| matching name 8                                          | Node Type field, Define a Node                               | specifying LU 6 PRINTDEV statement                                                                |
| specifying name 6<br>LU 6.2 Security profile 56          | notebook 30                                                  | DISCINV parameter                                                                                 |
| LU session limit field, Define a Local LU                | non-process-runout-timer attribute 72                        | examples for sharing printer 70                                                                   |
| 6.2 notebook 49                                          | Non-process-runout timer field, Printer                      | examples for sharing printer 70                                                                   |
|                                                          | Properties notebook 72                                       | printer device description                                                                        |
|                                                          |                                                              | AFP parameter 23                                                                                  |
| M                                                        | 0                                                            | AFPATTACH parameter 23                                                                            |
| MAC address, local                                       |                                                              | DEVCLS parameter 23                                                                               |
| Windows NT server 13                                     | OS/400 commands                                              | DEVD parameter 23                                                                                 |
| MAC address, universal                                   | CRTCTLAPPC 19                                                | example 25                                                                                        |
| Windows NT server 13                                     | CRTDEVAPPC 21                                                | FONT parameter 23                                                                                 |
| matches 59                                               | CRTDEVPRT 23<br>CRTLINTRN 16                                 | FORMFEED parameter 24<br>MODE parameter 22                                                        |
| local LU address 9                                       | DSPLIND 17                                                   | MODEL parameter 23                                                                                |
| LU names 8                                               | DSPNETA 19, 22                                               | RMTLOCNAME parameter 24                                                                           |
| mode 9                                                   | WRKHDWRSC 16                                                 | TYPE parameter 23                                                                                 |
| network addresses                                        | OS/400 configuration                                         | Printer Properties notebook 64                                                                    |
| iSeries configuration 11 PU name and CP name 10          | illustration 15                                              | Intervention timer field 72                                                                       |
| session characteristics 9                                | network addresses 11                                         | Non-process-runout timer field 72                                                                 |
| MAXFRAME parameter, CRTCTLAPPC                           | network internals view 7                                     | Release time (sec) field 71                                                                       |
| command 19                                               | references 16                                                | printers                                                                                          |
| MAXFRAME parameter, CRTLINTRN                            | simplified view 4                                            | communication protocols 1                                                                         |
| command 17                                               | OS/400 operating system references 16                        | configuring host PSF 23<br>configuring Infoprint 64                                               |
| Maximum LL record size field, Define a                   | overview                                                     | continuous-forms 72                                                                               |
| Partner LU 6.2 notebook 46                               | Communications Server for Windows                            | creating APPC device description 21                                                               |
| Maximum negotiable session limit field,                  | NT 2                                                         | creating Infoprint 64                                                                             |
| Define a Mode notebook 52                                | PSF Direct 1                                                 | creating printer device description 23                                                            |
| Maximum PIU size field, Define a LAN                     |                                                              | sharing 68                                                                                        |
| Device notebook 35  Maximum RU size field, Define a Mode | _                                                            | continuous-forms 72                                                                               |
| notebook 52                                              | P                                                            | example 70                                                                                        |
| Minimum contention winner sessions                       | Parallel session support check box, Define                   | status 66, 72                                                                                     |
| field, Define a Mode notebook 51                         | a Partner LU 6.2 notebook 46                                 | stopping 69                                                                                       |
| mode, SNA                                                | parallel sessions 14                                         | submitting job 1                                                                                  |
| interrelationships 9                                     | partner LU                                                   | profiles, Communications Server for Windows NT                                                    |
| specifying 6                                             | name                                                         | accessing 26                                                                                      |
| Mode name field, Define a Mode                           | interrelationships 8                                         | Device 32                                                                                         |
| notebook 51                                              | specifying 6                                                 | Local LU 6.2 47                                                                                   |
| MODE parameter, CRTDEVAPPC                               | required 14                                                  | LU 6.2 Security 56                                                                                |
| command 6, 22                                            | Partner LU dies field Define a Partner                       | Mode 50                                                                                           |
| Mode profile 50 MODEL parameter, CRTDEVPRT               | Partner LU alias field, Define a Partner LU 6.2 notebook 45  | Node Setup 28                                                                                     |
| command 23                                               | 20 0.2 Hotebook 10                                           | Partner LU 6.2 44                                                                                 |

| profiles, Communications Server for<br>Windows NT (continued)<br>Peer Connections 39 | remote OS/400 configuration (continued)<br>network addresses 11<br>network internals view 7 | SNA (Systems Network Architecture) (continued) session (continued) |
|--------------------------------------------------------------------------------------|---------------------------------------------------------------------------------------------|--------------------------------------------------------------------|
| Transaction Program 53                                                               | references 16                                                                               | parallel not supported 14                                          |
| protocols                                                                            | simplified view 4                                                                           | SNA API client use check box, Define a                             |
| channel 1                                                                            | RMTCPNAME parameter, CRTCTLAPPC                                                             | Local LU 6.2 notebook 48                                           |
| Communication Server LU 6.2 1                                                        | command 19                                                                                  | SNA Logical Unit Name parameter 65                                 |
| host to Windows NT 1                                                                 | RMTLOCNAME parameter,                                                                       | SNA Node Configuration interface                                   |
| serial 1                                                                             | CRTDEVAPPC command 6, 21                                                                    | shortcut 2                                                         |
| TCP/IP 1                                                                             | RMTLOCNAME parameter, CRTDEVPRT                                                             | SNA System Services Control Point ID                               |
| Windows NT to host 1                                                                 | command 24                                                                                  | parameter 65                                                       |
|                                                                                      |                                                                                             |                                                                    |
| PSF (Print Services Facility)                                                        | RMTNETID parameter, CRTCTLAPPC                                                              | SNGSSN parameter, CRTDEVAPPC                                       |
| specifying LU 6                                                                      | command 19                                                                                  | command 22                                                         |
| PSF Direct                                                                           | RMTNETID parameter, CRTDEVAPPC                                                              | starting Communications Server for                                 |
| configuring 63                                                                       | command 22                                                                                  | Windows NT 61                                                      |
| description 1                                                                        | RSRCNAME parameter, CRTLINTRN                                                               | starting PSF Direct host receiver 65                               |
| host systems 1                                                                       | command 16                                                                                  | status, displaying                                                 |
| licenses 75                                                                          |                                                                                             | actual destination 66                                              |
| preconfiguration 13                                                                  |                                                                                             | printer 66                                                         |
| specifying LU 6                                                                      | S                                                                                           | PSF direct host receiver 66                                        |
| PSF Direct host receiver                                                             | •                                                                                           | stopping PSF Direct host receiver 66                               |
| configuring 64                                                                       | SecureWay Communications Server for                                                         | automatically 69                                                   |
| defining 64                                                                          | Windows NT                                                                                  | manually 68                                                        |
| Device busy limit parameter 65                                                       | accessing profiles 26                                                                       | Swap address bytes check box, Define a                             |
| Inactivity limit parameter 65                                                        | APARs 2                                                                                     | LAN Connection notebook 40                                         |
|                                                                                      | defining devices 13                                                                         |                                                                    |
| NMVT Subsystem Name                                                                  | description 2                                                                               | switching printers between data                                    |
| parameter 65                                                                         | Device profile 32                                                                           | sources 68                                                         |
| SNA Logical Unit Name                                                                | installation 2                                                                              | example 70                                                         |
| parameter 65                                                                         | Local LU 6.2 profile 47                                                                     | SWTLINLST parameter, CRTCTLAPPC                                    |
| SNA System Services Control Point ID                                                 | LU 6.2 Security profile 56                                                                  | command 19                                                         |
| parameter 65                                                                         | Mode profile 50                                                                             | Synchronization level field, Define a                              |
| specifying local LU alias 6                                                          | ±                                                                                           | Transaction Program notebook 54                                    |
| starting 65                                                                          | Node Setup profile 28                                                                       | Synchronization support check box,                                 |
| status 66                                                                            | Partner LU 6.2 profile 44                                                                   | Define a Local LU 6.2 notebook 49                                  |
| stopping 66, 68, 69                                                                  | Peer Connections profile 39                                                                 | Systems Network Architecture (SNA)                                 |
| Target Destination parameter 65                                                      | starting 61                                                                                 | API clients 37                                                     |
| wait period 69                                                                       | Transaction Program profile 53                                                              | mode                                                               |
| psfstat command 67, 72                                                               | version required 2                                                                          | definition 5                                                       |
| PU (physical unit) name                                                              | session, SNA                                                                                | interrelationships 9                                               |
| interrelationships 10                                                                | definition 5                                                                                | network                                                            |
| PU name field, Define a LAN Connection                                               | illustration 63                                                                             |                                                                    |
| notebook 41                                                                          | interrelationships 9                                                                        | access points 5                                                    |
| Hotebook 41                                                                          | parallel not supported 14                                                                   | application view 5                                                 |
|                                                                                      | specifying mode 6                                                                           | configuration parameters 6                                         |
| <b>D</b>                                                                             | sharing printers 68                                                                         | configurations 2                                                   |
| R                                                                                    | example 70                                                                                  | internals view 7                                                   |
| Receive_Allocate timeout field, Define a                                             | shortcuts                                                                                   | LUs 5                                                              |
| Transaction Program notebook 55                                                      | Communications Server Node                                                                  | mode 5                                                             |
| Receive pacing window size field, Define                                             | Operations interface 2                                                                      | session 5                                                          |
| a Mode notebook 52                                                                   | 1                                                                                           | session                                                            |
|                                                                                      | SNA Node Configuration interface 2                                                          | definition 5                                                       |
| Receive window count field, Define a                                                 | SNA (Systems Network Architecture)                                                          | illustration 63                                                    |
| LAN Device notebook 35                                                               | API clients 37                                                                              | interrelationships 9                                               |
| Registration of LU resources field, Define                                           | mode                                                                                        | parallel not supported 14                                          |
| a Node notebook 30                                                                   | definition 5                                                                                | 1                                                                  |
| Release time (sec) field, Printer Properties                                         | interrelationships 9                                                                        |                                                                    |
| notebook 71                                                                          | network                                                                                     | Т                                                                  |
| remote 3174 configuration                                                            | access points 5                                                                             | 1                                                                  |
| simplified view 4                                                                    | application view 5                                                                          | Target Destination parameter 65                                    |
| remote 37xx configuration                                                            | configuration parameters 6                                                                  | Test retry interval field, Define a LAN                            |
| simplified view 3                                                                    | configurations 2                                                                            | Device notebook 34                                                 |
| remote iSeries configuration                                                         | internals view 7                                                                            | Test retry limit field, Define a LAN                               |
| illustration 15                                                                      | LUs 5                                                                                       | Device notebook 34                                                 |
| network addresses 11                                                                 | mode 5                                                                                      | token-ring address                                                 |
| network internals view 7                                                             | session 5                                                                                   | alternate 13                                                       |
|                                                                                      |                                                                                             |                                                                    |
| references 16                                                                        | session                                                                                     | iSeries configuration                                              |
| simplified view 4                                                                    | definition 5                                                                                | interrelationships 11                                              |
| remote OS/400 configuration                                                          | illustration 63                                                                             | Windows NT server 13                                               |
| illustration 15                                                                      | interrelationships 9                                                                        |                                                                    |

TP instance limit field, Define a Transaction Program notebook 55 TP name field, Define a Transaction Program notebook 54 trademarks 75 Transaction Program profile 53 TYPE parameter, CRTDEVPRT command 23

#### U

universal MAC address Windows NT server 13 Use default RU size check box, Define a Mode notebook 52 User ID field, Define a User ID Password notebook 58

### W

wait period PSF direct host receiver 69 Windows NT server 69 web pages IBM Printing Systems ii iSeries 16 OS/400 16 Windows NT communication protocols 1 Windows NT commands pddisable 68 pdshutdown 68 psfstat 67, 72 work sheets blank 60 example 59 Work with Printer Output display, iSeries Assistant 68 Work with Printers display, iSeries Assistant 68 WRKHDWRSC command 16

# X

XID retry interval field, Define a LAN Device notebook 34 XID retry limit field, Define a LAN Device notebook 34

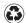

Printed in the United States of America on recycled paper containing 10% recovered post-consumer fiber.